## Package 'Rcmdr'

January 6, 2022

<span id="page-0-0"></span>Version 2.7-2

Date 2021-12-31

Title R Commander

**Depends**  $R$  ( $>= 3.5.0$ ), grDevices, graphics, methods, stats, utils, splines, RcmdrMisc ( $>= 2.7-1$ ), car ( $>= 3.0-8$ ), effects ( $>=$ 4.0-3)

**Imports** tcltk, tcltk2 ( $>= 1.2-6$ ), abind, relimp ( $>= 1.0-5$ ), lme4

Suggests aplpack, boot, colorspace, e1071, foreign, grid, Hmisc, knitr, lattice, leaps, lmtest, markdown, MASS, mgcv, multcomp (>= 0.991-2), nlme, nnet, nortest, readxl, rgl (>= 0.96.0), rmarkdown ( $> = 0.9.5$ ), sem ( $>= 2.1-1$ )

ByteCompile yes

Description A platform-independent basicstatistics GUI (graphical user interface) for R, based on the tcltk package.

License GPL  $(>= 2)$ 

URL <https://www.r-project.org>,

<https://socialsciences.mcmaster.ca/jfox/Misc/Rcmdr/>,

<https://socialsciences.mcmaster.ca/jfox/Books/RCommander/>

### NeedsCompilation no

Author John Fox [aut, cre], Milan Bouchet-Valat [aut], Liviu Andronic [ctb], Michael Ash [ctb], Theophilius Boye [ctb], Stefano Calza [ctb], Andy Chang [ctb], Vilmantas Gegzna [ctb], Philippe Grosjean [ctb], Richard Heiberger [ctb], Kosar Karimi Pour [ctb], G. Jay Kerns [ctb], Renaud Lancelot [ctb],

Matthieu Lesnoff [ctb], Uwe Ligges [ctb], Samir Messad [ctb], Martin Maechler [ctb], Robert Muenchen [ctb], Duncan Murdoch [ctb], Erich Neuwirth [ctb], Dan Putler [ctb], Brian Ripley [ctb], Miroslav Ristic [ctb], Peter Wolf [ctb], Kevin Wright [ctb]

Maintainer John Fox <jfox@mcmaster.ca>

Repository CRAN

Date/Publication 2022-01-06 00:30:02 UTC

## R topics documented:

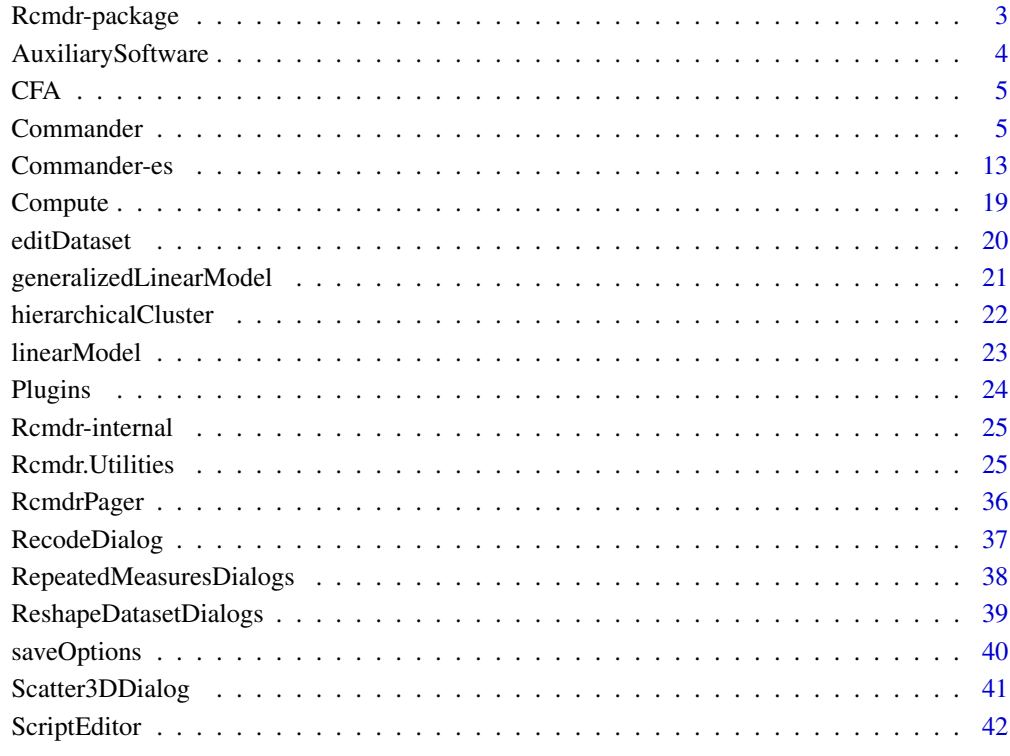

**Index** [43](#page-42-0)

<span id="page-2-0"></span>Rcmdr-package *R Commander*

#### **Description**

A platform-independent basic-statistics GUI (graphical user interface) for R, based on the tcltk package.

#### Details

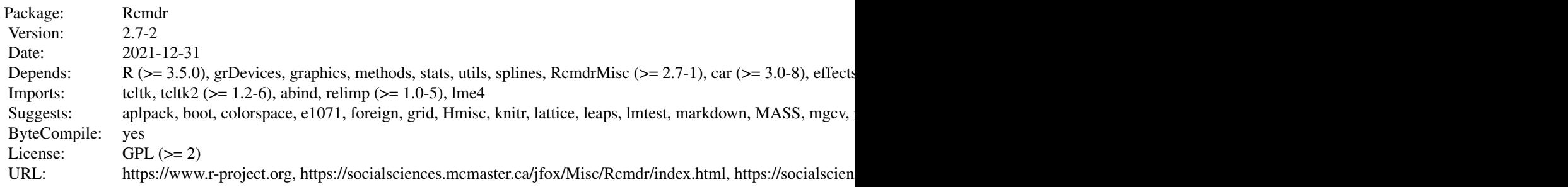

#### **Translations**

The R Commander comes with translations from English into several other languages. I am grateful to the following individuals and groups for preparing these translations: Basque, Jose Ramon Rueda; Brazilian Portuguese, Adriano Azevedo-Filho and Marilia Sa Carvalho; Catalan, Manel Salamero; Chinese, Tsungwu Ho, Frank C. S. Liu, and Cheng-shun Lee; Chinese (Simplified), Shulin Yang; French, Philippe Grosjean and Milan Bouchet-Valat; Galician, Anton Meixome; German: Friedrich Leisch and Gerhard Schoen; Greek: Vasileios Dimitropoulos, Anastasios Vikatos, and Andreas Vikatos; Indonesian, I Made Tirta; Italian, Stefano Calza; Japanese, Takaharu Araki; Korean, Chel Hee Lee, Dae-Heung Jang, and Shin Jong-Hwa; Polish, Lukasz Daniel; Romanian, Adrian Dusa; Russian, Alexey Shipunov; Slovenian, Jaro Lajovic and Matjaz Jeran; Spanish, Spanish R-UCA Project, http://knuth.uca.es/R.

#### Author(s)

John Fox <jfox@mcmaster.ca> and Milan Bouchet-Valat, with contributions from Liviu Andronic, Michael Ash, Theophilius Boye, Stefano Calza, Andy Chang, Vilmantas Gegzna, Philippe Grosjean, Richard Heiberger, G. Jay Kerns, Renaud Lancelot, Matthieu Lesnoff, Uwe Ligges, Samir Messad, Martin Maechler, Robert Muenchen, Duncan Murdoch, Erich Neuwirth, Dan Putler, Brian Ripley, Miroslav Ristic, Peter Wolf, and Kevin Wright.

Maintainer: John Fox <jfox@mcmaster.ca>

#### <span id="page-3-0"></span>References

Fox, J. (2017) *Using the R Commander: A Point-and-Click Interface for R*. Chapman and Hall/CRC Press.

Fox, J. (2005) The R Commander: A Basic Statistics Graphical User Interface to R. *Journal of Statistical Software*, 14(9): 1–42.doi: [10.18637/jss.v014.i09.](https://doi.org/10.18637/jss.v014.i09)

AuxiliarySoftware *Install R Commander Auxiliary Software*

#### **Description**

Install Pandoc and LaTeX to increase the capabilities of the R Commander.

#### Details

The capabilities of the R Commander can be enhanced by installing additional software. The R Commander *will work* without this software but some features will not be activated. The following addiitional software can conveniently be installed via the R Commander *Tools > Install auxiliary software* menu. The resulting dialog box will take you to websites where the software can be downloaded. This menu item will only be displayed if one or more of these software packages are missing.

Here are the details:

• *Pandoc*: The Pandoc documentation-conversion software is used by the R Commander to generate HTML (web), PDF, and Word files from the editable R Markdown document that is created by default during an R Commander interactive session. Pandoc is required by the **rmarkdown** package, which, along with the **knitr** package, performs these conversions. In the absence of Pandoc, R Markdown documents in the R Commander are processed by the older markdown package, which is capable only of producing HTML output. Pandoc is available from <https://pandoc.org/installing.html>.

On Windows systems, Pandoc installs into a non-standard location in your user directory, typically C:\Users\<your user id>\AppData\Local\Pandoc\, and then places this subdirectory on your system path. You may have to reboot for the change to your path to take effect, and I have found it necessary on two Windows 10 systems to re-run the Pandoc installer, first to uninstall Pandoc, and then to re-install it before it would be work.

• *LaTeX*: The LaTeX technical-typesetting system is required by the R Commander for PDF output from R Markdown or knitr documents produced during interactive R Commander sessions. In the absence of LaTeX, direct PDF output is unavailable. Complete LaTeX systems are available for the various platforms that support R and the R Commander, including MikTeX from <https://miktex.org/download> for Windows systems; MacTeX from [https://www.tug.](https://www.tug.org/mactex/) [org/mactex/](https://www.tug.org/mactex/) for MacOSX; and various sources (see [https://www.latex-project.org/](https://www.latex-project.org/get/) [get/](https://www.latex-project.org/get/)) for Linux/Unix systems.

#### See Also

**[Commander](#page-4-1)** 

#### <span id="page-4-0"></span>Description

The CFA dialog is used to create and fit a confirmatory factor analysis model via the [cfa](#page-0-0) and [sem](#page-0-0) functions in the sem package.

#### Details

Select two or more variables for each factor by *Control*-clicking on their names in the variable-list box. Optionally give the factor a name; this must be a valid R name. Then press the *Define factor* button.

Continue in this manner until all factors are specified. Note that if there are not at least two unique variables selected for each factor, the model will probably be underidentified, causing sem to fail.

The radio buttons at the top of the dialog may be used to analyze either the correlation matrix or covariance matrix of the observed variables; to specify either correlated or orthogonal factors; and to identify the model either by setting the factor variance to 1 or by setting the first loading for each factor to 1 (establishing a "reference indicator" for the factor). A check box is provided to compute robust standard errors and tests.

#### Author(s)

John Fox <jfox@mcmaster.ca>

#### See Also

[sem](#page-0-0), [cfa](#page-0-0)

<span id="page-4-1"></span>Commander *R Commander*

#### Description

Start the R Commander GUI (graphical user interface)

#### Usage

Commander()

#### Details

#### Getting Started

For more detailed information about getting started, see *Help -> Introduction to the R Commander* from the R Commander menus or Fox (2017).

The default R Commander interface consists of (from top to bottom) a menu bar, a toolbar, a code window with script and R Markdown tabs, an output window, and a messages window.

Commands to read, write, transform, and analyze data are entered using the menus in the menu bar at the top of the *Commander* window. Most menu items lead to dialog boxes requesting further specification. I suggest that you explore the menus to see what is available.

Below the menu bar is a toolbar with (from left to right) an information field displaying the name of the active data set; buttons for editing and displaying the active data set; and an information field showing the active statistical model. There is also a *Submit* button for re-executing commands in the Script tab. The information fields for the active data set and active model are actually buttons that can be used to select the active data set and model from among, respectively, data frames or suitable model objects in memory.

Almost all commands require an active data set. When the Commander starts, there is no active data set, as indicated in the data set information field. A data set becomes the active data set when it is read into memory from an R package or imported from a text file, SPSS data set, Minitab data set, STATA data set, SAS XPORT data set; or an Excel spreadsheet. In addition, the active data set can be selected from among R data frames resident in memory. You can therefore switch among data sets during a session.

By default, commands are logged to the Script tab (the initially empty text window immediately below the toolbar), and commands and output appear in the Output window (the initially empty text window below the Script tab). Commands that don't require direct user interaction (such as interactive identification of points on a graph) are also used to create an R Markdown document in the tab of the same name. When the R Markdown tab is in front, pressing the "Generate HTML report" button compiles the document to create an html page with input and output, which opens in a web browser. To alter these and other defaults, see the information below on configuration. Note, for example, that the **knitr** package can be used to create a LaTeX document to be compiled to a PDF report, as an alternative to — or in addition to — an R Markdown document (see the use.knitr option below).

Some Rcmdr dialogs (those in the *Statistics -> Fit models* menu) produce linear, generalized linear, or other models. When a model is fit, it becomes the active model, as indicated in the information field in the R Commander toolbar. Items in the *Models* menu apply to the active model. Initially, there is no active model. If there are several models in memory, you can select the active model from among them.

If command logging in turned on, R commands that are generated from the menus and dialog boxes are entered into the Script and R Markdown tabs in the Commander. You can edit these commands in the normal manner and can also type new commands. You can also type explanatory text in the R Markdown tab. Individual commands in the Script tab can be continued over more than one line, but the several lines of a multi-line command must be submitted simultaneously. (It is not necessary, as in earlier versions of the R Commander, to begin continuation lines with white space.) The contents of the Script and R Markdown tabs can be saved during or at the end of the session, and a saved script or R Markdown document can be loaded into the respective tabs. The contents of the Output window can also be edited or saved to a text file. Finally, editing operations also work in the Messages window.

#### <span id="page-6-0"></span>**Commander** 7

To re-execute a command or set of commands in the Script tab, select the lines to be executed using the mouse and press the *Submit* button at the right of the toolbar (or *Control-R*, for "run", or *Control-Tab*). If no text is selected, the *Submit* button (or *Control-R* or *Control-Tab*) submits the line containing the text-insertion cursor. Note that an error will be generated if the submitted command or commands are incomplete.

Pressing *Control-F* brings up a find-text dialog box (which can also be accessed via *Edit -> Find*) to search for text in the Script tab, R Markdown tab, knitr tab, Output window, or Messages window. Edit functions such as search are performed in the Script tab unless you first click in another tab or window to make it active.

Pressing *Control-S* will save the Script tab, R Markdown tab, knitr tab, or Output window.

Pressing *Control-A* selects all of the text in the Script tab, R Markdown tab, knitr tab, Output window, or Messages window.

In addition, the following Control-key combinations work in these tabs and windows: *Control-X*, cut; *Control-C*, copy; *Control-V*, insert; *Control-Z* or *Alt-Backspace*, undo; and *Control-W*, redo.

Under Mac OS X, the *command* key may be used in place of the *Control* key, though the latter works as well.

Right-clicking the mouse (clicking button 3 on a three-button mouse, or *Control*-left-clicking) in the tabs or windows brings up a "context" menu with the *Edit*-menu items, plus (in the Script, R Markdown, and knitr tabs) a *Submit* item.

You can open a larger editor window with the document in the Markdown or knitr tab by making the corresponding selection from the *Edit* menu, the right-click context menu when the cursor is in the tab, or by pressing *Control-E* when the cursor is in the tab.

When you execute commands from the *Commander* window, you must ensure that the sequence of commands is logical. For example, it makes no sense to fit a statistical model to a data set that has not been read into memory.

Pressing a letter key (e.g., "a") in a list box will scroll the list box to bring the next entry starting with that letter to the top of the box.

You can cancel an R Commander dialog box by pressing the *Esc* key.

Most R Commander dialogs remember their state when this is appropriate, and can be restored to pristine state by pressing the Reset button.

Some R Commander dialogs have an Apply button that will execute the command generated by the dialog and then re-open the dialog in its previous state.

Exit from the Commander via the *File -> Exit* menu or by closing the *Commander* window.

#### Customization and Configuration

The preferred way of customizing the R Commander is to write a plug-in package: see help(["Plugins"](#page-23-1)).

Alternatively, configuration files reside in the etc subdirectory of the package, or in the locations given by the etc and etcMenus options (see below).

The Remdr menus can be customized by editing the file Remdr-menus.txt.

You can add R code to the package, e.g., for creating additional dialogs, by placing files with file type .R in the etc directory, also editing Rcmdr-menus.txt to provide additional menus, submenus, or menu-items. Alternatively, you can edit the source package and recompile it.

To reiterate, however, the preferred procedure is to write an R Commander plug-in package.

<span id="page-7-0"></span>A number of functions are provided to assist in writing dialogs, and **Rcmdr** state information is stored in a separate environment. See help(["Rcmdr.Utilities"](#page-24-1)) and the manual supplied in the doc directory of the Rcmdr package for more information.

In addition, several features are controlled by run-time options, set via the options("Rcmdr") command. These options should be set before the package is loaded. If the options are unset, which is the usual situation, defaults are used. Specify options as a list of *name=value* pairs. You can set none, one, several, or all options. The available options are as follows:

- ask.to.exit if TRUE (the default), then the user is asked whether he or she wants to exit the Rcmdr; if this option is set to FALSE, then the subsequent option is also set to FALSE.
- ask.on.exit if TRUE (the default), then the user is asked whether to save the script file, R Markdown file, and output file when the **Rcmdr** exits.
- attach.data.set if TRUE (the default is FALSE), the active data set is attached to the search path.
- check.packages if TRUE (the default), on start-up, the presence of all of the **Rcmdr** recommended packages will be checked, and if any are absent, the Rcmdr will offer to install them.
- command.text.color Color for commands in the output window; the default is "red".
- console.output If TRUE, output is directed to the *R Console*, and the *R Commander* output window is not displayed. The default is FALSE, unless the R Commander is running under RStudio, in which case the default is TRUE.
- crisp.dialogs If TRUE, dialogs should appear on the screen fully drawn, rather than built up widget by widget. Prior to R 2.6.1, this option only works on the Windows version of R, but should in any event be harmless. The default is TRUE. If you encounter stability problems, try setting this option to FALSE.
- default.contrasts Serves the same function as the general contrasts option; the default is  $c("contr.Treatment", "contr.poly").$  When the Commander exits, the contrasts option is returned to its pre-existing value. Note that contr.Treatment is from the car package.
- default.font.family The default font for GUI elements such as menus and text labels, in the form of a Tk font family specification, given in a character string. For example, "Helvetica" specifies the sans-serif Helvetica font family. The default is taken from the TkDefaultFont. Normally a sans-serif font should be used.
- default.font.size The size, in points, of the default font. The default is 10 on non-Windows system and the size of the system font on Windows. To set the font size for R input and output, see the log.font.size option. The Rcmdr scale.factor option may also be used to control font size.
- discreteness. the shold should be a positive integer; if greater than  $\theta$  (which is the default), the maximum number of distinct values for a numeric variable to be considered discrete; if 0 (or smaller), the threshold is taken as the smallest of 100, twice the squareroot of the number of cases in the active data set (n), and 10 times log10(n).
- double.click Set to TRUE if you want a double-click of the left mouse button to press the default button in all dialogs. The default is FALSE.
- editDataset.threshold If the number of values in the current data set exceed this value (the default is 10000), then the standard R data editor is used in preference to the R Commander editDataset editor.
- error.text.color Color for error messages; the default is "red".

#### <span id="page-8-0"></span>Commander 9

- etc Set to the path of the directory containing the Remdr configuration files; defaults to the etc subdirectory of the installed **Rcmdr** package.
- grab.focus Set to TRUE for the current Tk window to "grab" the focus that is, to prevent the focus from being changed to another Tk window. On some systems, grabbing the focus in this manner apparently causes problems. The default is TRUE. If you experience focus problems, try setting this option to FALSE.
- help\_type This Rcmdr option takes precedence over the global R help\_type option (see [options](#page-0-0) and [help](#page-0-0)), and by default is set to "html".
- iconify.commander If TRUE, the *Commander* window is minimized on startup; the default is FALSE.
- length.output.stack The R Commander maintains a list of output objects, by default including the last several outputs; the default length of the output stack is 10. popOutput() "pops" (i.e., returns and removes) the first entry of the output stack. Note that, as a stack, the queue is LIFO ("last in, first out").
- length.command.stack The R Commander also maintains a list of commands that is managed similarly; the default length of this stack is also 10.
- log.commands If TRUE (the default), commands are echoed to the script window; if FALSE, the script window is not displayed.
- log.font.family The font family to be used for text in the script window, output window, messages window, etc., specified as a character vector giving a Tk font family. This should normally be a monospaced font like "Courier". The default is taken from the TkFixedFont.
- log.font.size The font size, in points, to be used in the script window, in the output window, messages window, in recode dialogs, and in compute expressions — that is, where a monospaced font is used. The default is 10. Alternatively the **Rcmdr** scale factor option may also be used to control font size.
- log.height The height of the script window, in lines. The default is 10. Setting log.height to 0 has the same effect as setting log.commands to FALSE.
- log.text.color Color for text in the script window; the default is "black".
- log.width The width of the script and output windows, in characters. The default is 80.
- messages.height The height of the messages window, in lines. The default is 3.
- multiple.select.mode Affects the way multiple variables are selected in variable-list boxes. If set to "extended" (the default), left-clicking on a variable selects it and deselects any other variables that are selected; Control-left-click toggles the selection (and may be used to select additional variables); Shift-left-click extends the selection. This is the standard Windows convention. If set to "multiple", left-clicking toggles the selection of a variable and may be used to select more than one variable. This is the behaviour in the Rcmdr prior to version 1.9-10.
- number.messages If TRUE, the default, messages in the messages window are numbered.
- output.height The height of the output window, in lines. The default is twice the height of the script window, or 20 if the script window is suppressed. Setting output.height to 0 has the same effect as setting console.output to TRUE.
- output.text.color Color for output in the output window; the default is "blue".
- <span id="page-9-0"></span>placement Placement of the *R Commander* window, in pixels; the default is "", which lets the Tk window manager decide where to place the window; for example, "+20+20" should put the window near the upper-left corner of the screen, "-20+20" near the upper-right corner, though this doesn't appear to work reliably on Windows systems.
- plugins A character vector giving the names of **Rcmdr** plug-in packages to load when the Commander starts up. Plug-in packages can also be loaded from the *Tools -> Load Rcmdr plugin(s)* menu. See [Plugins.](#page-23-1)
- prefixes A four-item character vector to specify the prefixes used when output is directed to the R console; the default is c("Rcmdr> ","Rcmdr+ ","RcmdrMsg: ","RcmdrMsg+ ").
- quit.R.on.close if TRUE, both the Commander and R are exited when the Commander window is closed. The default is FALSE, in which case only the Commander is exited (and can be restarted by the command Commander()).
- RcmdrEnv.on.path If TRUE (the default is FALSE), the environment in which R Commander state information is stored is placed on the search path. Some plug-ins, at least until they are updated, may require this setting.
- retain.messages If TRUE (the default), the contents of the message window are not erased between messages. In any event, a "NOTE" message will not erase a preceding "WARNING" or "ERROR".
- retain.selections If TRUE (the default), dialogs remember their previous state, where appropriate, as long as the data set isn't changed; some dialogs, e.g., for probabilities, retain selections even when the data set chanages.
- RExcelSupport If TRUE (the default is FALSE), menus and output are handled by Excel.
- rmd. output. format The output file type for R Markdown documents if pandoc is installed; one of "html" (the default), "pdf" (requires LaTeX), "docx" (Word), or "rtf" (rich text file).
- rmd.template The quoted path to a .Rmd file to serve as a template for R code and output. The default is to use a template included with the package.
- scale.factor A scaling factor to be applied to all Tk elements, such as fonts. This works well only in Windows. The default is NULL.
- scientific.notation Higher numbers cause ordinary (decimal) notation to be increasingly preferred to scientific notation for representing very small and very large numbers; correspond to the scipen option in R: see [options](#page-0-0). The default is 5, while the standard default in R is  $\theta$ (where 0 means that scientific notation is used whenever the resulting printed representation of a number is smaller in scientific than in standard notation).
- showData.threshold a vector with 2 entries, defaulting to c(20000,100). If the number of cases in the active data set exceeds the first number (default, 20,000) or the number of variables exceeds the second number (default, 100), then View() rather than showData() is used to display the data set. The reason for the option is that showData() is very slow when the number of cases or variables is large; setting the threshold to  $c(\theta, \theta)$  suppresses the use of showData altogether. It's necessary to use showData however for the view of the active data set to be updated dynamically when, e.g., a variable is added.
- show.edit.button Set to TRUE (the default) if you want an *Edit* button in the Commander window, permitting you to edit the active data set. Windows users may wish to set this option to FALSE to suppress the *Edit* button because changing variable names in the data editor can cause R to crash (though I believe that this problem as been solved).

#### <span id="page-10-0"></span>**Commander** 11

- sort.names Set to TRUE (the default) if you want variable names to be sorted alphabetically in variable lists.
- suppress.icon.images Set to TRUE to suppress the icon images in dialog OK, Cancel, Reset, and Help buttons; the default is FALSE.
- suppress.menus if TRUE, the Commander menu bar and tool bar are suppressed, allowing another program (such as Excel) to take over these functions. The default (of course) is FALSE.
- suppress.X11.warnings On (some?) Linux and Mac OS X systems, multiple X11 warnings are generated by **Rcmdr** commands after a graphics-device window has been opened. Set this option to TRUE (the default when running interactively under  $X(1)$ ) to suppress reporting of these warnings. An undesirable side effect is that then *all* warnings and error messages are intercepted by the **Rcmdr**, even those for commands entered at the R command prompt. Messages produced by such commands will be printed in the Commander Messages window after the next **Rcmdr**-generated command. Some X11 warnings may be printed when you exit from the Commander.
- theme A ttk theme to control the overall style of the Commander GUI; should be one of the themes returned by tcltk2::tk2theme.list(). The default theme varies by operating system, and can be discovered by entering the command tcltk2::tk2theme() in a fresh R session.
- title.color Color for the titles of some widgets, such as variable-list boxes; can be given as a color name, such as "blue" or as an RGB value, such as "#0000FF". The default is the standard color for ttk label frames, unless that is "#000000" or "black", in which case "blue" is used instead.
- tkwait.commander This option addresses a problem that, to my knowledge, is rare, and may occur on some non-Windows systems. If the Commander causes R to hang, then set the tkwait option to TRUE; otherwise set the option to FALSE or ignore it. An undesirable side effect of setting the tkwait.commander option to TRUE is that the R session command prompt is suppressed until the Commander exits. One can still enter commands via the script window, however. In particular, there is no reason to use this option under Windows, and it should not be used with the Windows R GUI with buffered output when output is directed to the R console.
- tkwait.dialog If TRUE (the default is FALSE), R will wait until an R Commander dialog is closed. This has the disadvantage of preventing help pages from being displayed until a dialog is closed in the Mac OS X R.app and in RStudio. This was also the standard behavior of the R Commander in earlier versions and is provided for compatibility with previous behavior. If this option is TRUE, then the R Commander data editor is disabled in favor of the standard R platform-specific data editor, and the new-data-set menu item is suppressed.
- use.knitr If TRUE (the default is FALSE), a knitr .Rnw LaTeX document is created in a tab of the main Commander window; this document can be compiled into .tex and .pdf reports via the [knit2pdf](#page-0-0) function in the knitr package.
- use.markdown If TRUE (the default is the negation of the use.knitr argument), an R Markdown document is created, which can be compiled into an HTML, PDF, Word, or rich text file report.
- use.rgl If TRUE (the default), the rgl package will be loaded if it is present in an accessible library; if FALSE, the rgl package will be ignored even if it is available. The rgl package can sometimes cause problems when running R under X11.
- "valid.classes" The classes of variables that the R Commander recognizes, in addition to numeric data; other variables in a data set will be suppressed. The default is "factor", "ordered", "character", "logic
- variable.list.height the number of items (typically variables) to display in list boxes; longer lists may be viewed by scrolling. The default is 6.
- variable.list.width a two-item vector controlling the width of list boxes, in characters, giving the minimum and maximum width to display; the default is  $c(20,1n f)$ . If the widest item name falls in this range, then its number of characters determines the width of the box. *Note:* This specification works only approximately.

warning.text.color Color for warning messages; the default is "darkgreen".

Some options can also be set via the *File -> Options* menu, which will restart the Commander after options are set.

If you want always to launch the R Commander when R starts up, you can include the following code in one of R's start-up files (e.g., in the Rprofile. site file in R's etc subdirectory):

```
local({
old <- getOption("defaultPackages")
options(defaultPackages = c(old, "Rcmdr"))
})
```
R Commander options can also be permanently set in the same manner. For more information about R initialization, see ?Startup.

#### Warning

The R Commander Script window does not provide a true console to R, and may have certain limitations. I don't recommend using the R Commander for serious programming or for data analysis that relies primarily on scripts — use a programming editor instead. If you encounter any problems with the Script tab, however, I'd appreciate it if you brought them to my attention.

#### Platform-Specific Issues

Under Windows, the Rcmdr package can be run under the *Rgui* in the SDI (single-document interface) mode, or under rterm.exe. You might experience problems running the **Rcmdr** under ESS with NTEmacs or XEmacs, or under other R consoles. The R Commander can be run under the *Rgui* in MDI (multiple-document interface) mode but it is relatively inconvenient to do so and isn't recommended.

Occasionally, under Windows, after typing some text into a dialog box (e.g., a subsetting expression in the Subset Data Set dialog), buttons in the dialog (e.g., the OK button) will have no effect when they are pressed. Clicking anywhere inside or outside of the dialog box should restore the function of the buttons. As far as I have been able to ascertain, this is a problem with Tcl/Tk for Windows. I have not seen this behavior in some time and the problem may have been solved.

Under Mac OS X Mavericks and later, the R Commander may appear to freeze or hesitate when run under *R.app* if the *R.app* window is hidden and "app nap" is turned on. It is recommended that app nap be turned off for *R.app*, which can be most conveniently done via the R Commander *Tools* menu. The app nap setting is permanent until changed and so the current setting will apply whether or not the R Commander is used. When R is first installed, app nap will be on for *R.app*. The tcltk package requires that X Windows is installed under Mac OS X, and as a consequence the Rcmdr package, which depends on tcltk, will not load if X Windows is absent. X Windows for Mac OS X may be obtained from <https://www.xquartz.org/>.

#### <span id="page-12-0"></span>Commander-es 13

#### Note

On startup, the R Commander sets options(na.action=na.exclude); this is done so that observation statistics such as residuals can be properly added to the active data set when there are missing values. The option is reset to its pre-existing value when the Commander exits. Some functions may not work properly when the default na.action is set to na.exclude.

This version should be compatiable with the RExcel package, which can use the R Commander menus.

#### Author(s)

John Fox <jfox@mcmaster.ca>

#### References

Fox, J. (2017) *Using the R Commander: A Point-and-Click Interface for R.* Chapman and Hall/CRC Press.

Fox, J. (2005) The R Commander: A Basic Statistics Graphical User Interface to R. *Journal of Statistical Software*, 14(9): 1–42.

Fox, J. (2007) Extending the R Commander by "plug in" packages. *R News*, 7(3): 46–52.

#### See Also

[Plugins,](#page-23-1) [Rcmdr.Utilities,](#page-24-1) [knit](#page-0-0), [knit2pdf](#page-0-0)

#### Examples

options(Rcmdr=list(log.font.size=12, default.contrasts=c("contr.Sum", "contr.poly")))

Commander-es *R Commander*

#### Description

Inicia la GUI (Interfaz Gráfica de Usuario) de R Commander

#### Usage

Commander()

#### Details

#### Empezando

La interfaz por defecto de R Commander consiste en (de arriba a abajo) una barra de menús, una barra de herramientas, una ventana de instrucciones, una ventana de salida y una ventana de mensajes.

Las instrucciones para leer, escribir, transformar y analizar datos se ejecutan usando la barra de menú de la parte superior de la ventana de *R Commander*. La mayor parte de los items de este menú le guiarán mediante ventanas de diálogo, preguntando más allá de la especificación. Es aconsejable explorar el menú para ver las opciones disponibles.

Bajo la barra de menú se encuentra la barra de herramientas con (de izquierda a derecha) un campo de información que muestra el nombre del conjunto de datos activos, botones para editar y mostrar el conjunto de datos activos y un campo de información mostrando el modelo estadístico activo. Bajo la ventana de instrucciones hay un botón Ejecutar para realizar las órdenes indicadas en la ventana de instrucciones. Los campos de información para los datos y el modelo activo son botones que pueden ser usados para seleccionar éstos entre, respectivamente, conjuntos de datos o modelos disponibles en memoria.

La mayor parte de las órdenes requiere un conjunto de datos activos. Cuando se ejecuta R Commander no hay conjunto de datos activos, como está indicado en el campo de información del conjunto de datos activos. Un conjunto de datos llega a ser un conjunto de datos activos cuando éste es leído en la memoria desde un paquete R o importado desde un archivo de texto, conjunto de datos SPSS, conjunto de datos Minitab, conjunto de datos STATA, Excel, Access o dBase. Además el conjunto de datos activos puede ser seleccionado desde conjuntos de datos R residentes en memoria. Los datos pueden ser elegidos de entre todos los conjuntos para cada sesión.

Por defecto, las órdenes son registradas en la ventana de instrucciones (la ventana de texto vacía inmediatamente después de la barra de herramientas); las órdenes y las salidas aparecen en la ventana de resultados (la ventana de texto vacía después de la ventana de instrucciones) y el conjunto de datos activos es adjuntado a la ruta de búsqueda. Para alterar éstos y otros parámetros por defecto, puede consultar la información pertinente en configuración.

Algunos diálogos de Rcmdr (éstos en Estadisticos -> Ajuste de modelos) generan el modelo lineal, modelo lineal generalizado y otros modelos. Cuando un modelo es ajustado, se convierte en el modelo activo, indicado en el campo de información de la barra de herramientas de R Commander. Los items del menú Modelos se aplican al modelo activo. Inicialmente, no hay modelo activo. Si hay varios modelos en memoria, puede elegir el modelo activo de entre ellos.

Si el registro de instrucciones está activo, las órdenes de R generadas desde los menús y los cuadros de diálogos, son introducidas en la ventana de instrucciones de R Comander. Se pueden editar estas órdenes de manera normal y se pueden escribir otras nuevas en la ventana de instrucciones. Las órdenes individuales pueden ser continuadas en más de una línea, pero cada línea después de la primera debe ser identada con uno o más espacios o tabuladores. El contenido de la ventana de instrucciones puede ser almacenado durante o al final de la sesión y un conjunto de instrucciones guardado puede ser cargado en la ventana de instrucciones. El contenido de la ventana de resultados puede ser editado o guardado en un archivo de texto.

Para volver a ejecutar una orden o un conjunto de ellas, se seleccionan las líneas que se desean ejecutar usando el ratón y se presiona el botón Ejecutar, situado a la derecha de la barra de herramientas (o Control-R, para ejecutarlos). Si no hay texto seleccionado el botón Ejecutar (o Control-R) envía el contenido de la línea que contiene el cursor de insercción. Observar que se generará un error si la orden o las órdenes enviadas son incompletas.

#### Commander-es 15

Presionando Control-F se abre un cuadro de diálogo de búsqueda de texto (también es accesible vía Editar -> Buscar) para buscar el texto en la ventana de instrucciones o la ventana de resultados. Las búsquedas son realizadas en la ventana de instrucciones a menos que primero pulse en la ventana de resultados para activarla.

Presionando Control-S se guardará el conjunto de instrucciones o la ventana de resultados.

Presionando Control-A se selecciona todo el texto del conjunto de instrucciones o de la ventana de resultados.

Pulsando el botón derecho del ratón (el tercer botón en un ratón de tres botones) en el conjunto de instrucciones o en la ventana de resultados se abre el menú contextual con los items del menú Editar, más un item Ejecutar (en la ventana de instrucciones).

Cuando ejecute órdenes en la ventana de R Commander, debe asegurarse que la sentencia sea lógica. Por ejemplo, no tiene sentido ajustar un modelo estadístico de un conjunto de datos que no ha sido leído en memoria.

Presionando una letra (ej. "a") en un cuadro con una lista se recorrerá ésta hasta la siguiente entrada que comience con esa letra desde el principio del cuadro.

Salir de R Commander se realiza mediante Fichero -> Salir o cerrando la ventana de R Commander.

#### Personalización y configuración

Los archivos de configuración están en el subdirectorio etc de cada paquete o en la localización dada por etc y en las opciones de etcMenus (mirar abajo).

Los menús de Rcmdr pueden ser personalizados editando el archivo Rcmdr-menus.txt.

Algunas funciones (ej. histograma) que normalmente no crean salida visible cuando se ejecutan desde la consola sí lo harán - a menos que se evite - cuando se ejecuten desde la ventana de instrucciones de R Commander. Tal salida puede ser suprimida listando los nombres de estas funciones en el archivo log-exceptions.txt.

Puede añadir código R al paquete, ej., para crear diálogos adicionales, colocando archivos con extensión .R en el directorio etc, además puede editar Rcmdr-menus.txt para proporcionar menús adicionales, submenús o items. Una demostración de esto se proporciona mediante el archivo BoxCox.demo. Para activar la demo, renombre el archivo a BoxCox.R y descomente la correspondiente línea del menú en Rcmdr-menus.txt. De forma alternativa, puede editar el código del paquete y recompilarlo.

Algunas funciones son proporcionadas para ayudar a escribir diálogos y la información del estado de Rcmdr en un emplazamiento separado. Mirar help("Rcmdr.Utilities") y el manual suministrado en el directorio doc del paquete de Rcmdr para mayor información.

Además, varias características son controladas mediante opciones, en tiempos de ejecución, establecidas por la orden options("Rcmdr"). Estas opciones deben ser establecidas antes de cargar el paquete. Si las opciones no están establecidas, que es la situación normal, serán usados los parámetros por defecto. Las opciones se especifican como una lista de pares name\$=\$values. Puede no establecer, establecer una, varias, o todas las opciones. Las opciones disponibles son las dadas a continuación:

attach.data.set Si es TRUE (por defecto FALSE), el conjunto de datos activo es fijado como la ruta de búsqueda.

- check.packages Si es TRUE (por defecto), al arranque, la presencia de todos los paquetes recomendados de Rcmdr serán comprobados y si alguno no está instalado, Rcmdr preguntará si deben instalarse.
- command.text.color El color de las órdenes en la ventana de resultados es, por defecto, "red".
- console.output Si es TRUE la salida será dirigida a la consola de R y la ventana de salida de R Commander no se mostrará. Por defecto es FALSE.
- contrasts Ofrece la misma función que la opción general contrasts; por defecto es c("contr.Treatment","contr.poly"). Cuando se sale de Commander la opción contrasts vuelve a su valor preexistente. Observe que contr.Treatment es del paquete car.
- crisp.dialogs Si es TRUE, los diálogos deben aparecer en la pantalla dibujada completamente, más que acumular dispositivo a dispositivo. Esta opción debería afectar sólo a versiones Windows de R, pero debe en cualquier caso ser inofensivo. Por defecto es TRUE bajo versiones Windows de R 2.1.1 y superiores y FALSE si no. Si está trabajando en Windows y encuentra que se incrementan los problemas de estabilidad, pruebe establecer esta opción a FALSE.
- default.font La fuente por defecto, como la especificación de la fuente de X11, dada en cadena de caracteres. Si está especificado, este valor toma precedencia sobre el tamaño de la fuente por defecto (abajo). Esta opción es sólo para sistemas no-Windows.
- default.font.size Tamaño, en puntos, por defecto de la fuente. Por defecto es 10 para sistemas Windows y 12 para otro sistemas, salvo especificación de lo contrario (mirar el item anterior). La fuente por defecto es "\*helvetica-medium-r-normal-\*-xx\*", donde xx es por defecto el tamaño de la fuente. Esta opción es sólo para sistemas no-Windows.
- double.click Establecer a TRUE si quiere que un doble click con el botón izquierdo del ratón sirva para pulsar el botón por defecto en todos los diálogos. Por defecto es FALSE.
- error.text.color Color de los mensajes de error; por defecto es "red".
- etc Establece la ruta del directorio que contiene los archivos de configuración de Rcmdr; por defecto el subdirectorio etc del paquete Rcmdr instalado.
- grab.focus Establecer a TRUE para "mantener" el enfoque en la ventana actual de Tk, esto es, para prevenir que el enfoque sea cambiado a otra ventana Tk. En algunos sistemas, mantener el enfoque de esta forma, puede causar problemas. Por defecto es TRUE. Si experimenta problemas de enfoque, intente establecer esta opción a FALSE.
- load.at.startup Vector de caracteres de nombres de los paquetes que deben ser cargados cuando el paquete Rcmdr es cargado; por defecto se carga sólo el paquete car. Otros paquetes requeridos serán cargados cuando se necesiten. Si esto está disponible, el paquete car será cargado cuando Commander se inicie en cualquier caso.
- log.commands Si es TRUE (por defecto), los comandos son repetidos en la ventana de instrucciones; si es FALSE, la ventana de instrucciones no se muestra.
- log.font.size Tamaño de la fuente, en puntos, que es usado en la ventana de instrucciones, en la ventana de resultados, en diálogos recodificados y en expresiones de cáculo, esto es, donde es usada una fuente monoespacio. Por defecto es 10 para sistemas Windows y 12 para otros sistemas.
- log.height La altura de la ventana de instrucciones, en líneas. Por defecto es 10. Estableciendo log.height a 0 tiene el mismo efecto que establer log.commands a FALSE.
- log.text.color Color del texto de la ventana de instrucciones; por defecto es "black".
- log.width La anchura de la ventana de instrucciones y la de salida, en caracteres. Por defecto es 80.
- multiple.select.mode Afecta a la forma en la que múltiples variables son seleccionadas en una caja de listas de variables. Si se establece a "extended" (por defecto), el botón izquierdo en una variable selecciona ésta y deselecciona cualquier otra variable que estuviera seleccionada; Control+botón izquierdo acciona la selección (y puede ser usado para seleccionar variables adicionales); Mayúsculas+botón izquierdo extiende la selección. éste es el convenio estándar de Windows. Si lo establece a "multiple", el botón izquierdo acciona la selección de una variable y puede ser usado para seleccionar más de una variable. éste es el comportamiento de Rcmdr antes de la versión 1.9-10.
- output.height Altura de la ventana de resultados, en líneas. Por defecto es dos veces la altura de la ventana de instrucciones o 20 si la ventana de instrucciones es suprimida. Establecer output.height a 0 tiene el mismo efecto que console.output a TRUE.
- output.text.color Color de la salida en la ventana de resultados, por defecto es "blue".
- placement Emplazamiento de la ventana de R Commander, en píxeles; por defecto es "\$-40+20\$", lo que pone la ventana cerca de la esquina superior derecha de la pantalla.
- plugins Vector de caracteres con los nombres de paquetes de plugins de Rcmdr a cargar cuando Commander arranque. Los paquetes plugins también pueden ser cargados desde el menú Herramientas -> Cargar paquete(s).
- suppress.menus Si es TRUE, la barra de menús y de herramientas de R Commander son suprimidas, permitiendo que otro programa (como Excel) asuma esas funciones. Por defecto (por supuesto) es FALSE.
- suppress.X11.warnings En (algunos) sistemas Linux X11 se generan múltiples advertencias por las órdenes de Rcmdr, después de abrir la ventana del dispositivo gráfico. Establecer esta opción a TRUE (por defecto cuando arranca interactivamente bajo X11 antes de la versión de R 2.4.0) suprime la aparición de estas advertencias. Un efecto secundario indeseable es que entonces todas las advertencias y mensajes de error son interceptados por Rcmdr, incluso para las instrucciones introducidas en los avisos de R. Los mensajes producidos por tales órdenes serán impresos en la ventana de mensajes de R Commander después de la siguiente orden generada en Rcmdr. Algunas advertencias de X11 puede ser impresas al salir de R Commander. Este problema sólo se aplica a versiones de R anteriores a 2.4.0 y el valor por defecto de la opción es establecido por consiguiente.
- retain.messages Si es TRUE (por defecto FALSE), el contenido de la ventana de mensajes no es borrado entre mensajes. En cualquier caso, un mensaje "NOTE" no borrará un anterior "WARNING" o "ERROR".
- RExcelSupport Establecido como TRUE (por defecto es FALSE), los menús y salidas son dirigidas a Excel.
- scale.factor Factor de escala aplicado a todos los elementos Tk, como las fuentes. Esto funciona bien sólo en Windows. Por defecto es NULL.
- showData.threshold Si el número de variables en el conjunto de datos activos excede este valor (por defecto, 100), entonces edit(), más que showData(), es utilizado para exhibir el conjunto de datos. Un inconveniente es que el control no se devuelve a Commander hasta que la ventana de edición sea cerrada. La razón de esta opción es que showData() es muy lento cuando el número de variables es grande; fijando el umbral a 0 suprime el uso en conjunto de showData.
- show.edit.button Fijar a TRUE (por defecto) si quiere un botón Editar en la ventana de Commander, que permita editar el conjunto activo de datos. Los usuarios de Windows pueden desear establecer esta opción a FALSE para suprimir el botón Editar porque cambiando los nombres de las variables en el editor de datos se puede causar que R falle (aunque este problema se cree solucionado).
- sort.names Fijar a TRUE (por defecto) si se quiere ordenar alfabéticamente el nombre de las variables en una lista de variables.
- tkwait Esta opción trata un problema que, en mi conocimiento, es raro y puede ocurrir en algunos sistemas no Windows. Si R Commander causa que se cuelgue R, entonces establezca la opción tkwait a TRUE; o conserve la opción en FALSE e ignórelo. Un indeseable efecto secundario de establecer la opción tkwait a TRUE es que el aviso de órdenes de la sesión de R es suprimido hasta salir de R Commander. Uno sin embargo todavía puede introducir órdenes por la ventana de instrucciones. En particular, no hay razón para usar esta opción bajo Windows y no se debería usar con la GUI de R en Windows con salida protegida cuando la salida esté dirigida a la consola de R.
- use.rgl Si es TRUE (por defecto), el paquete rgl será cargado si está presente en una librería accesible, si es FALSE, el paquete rgl será ignorado aunque esté disponible. El paquete rgl puede a veces causar problemas cuando se arranca R bajo X11.

warning.text.color Color de los mensajes de advertencia; por defecto es "darkgreen".

Muchas opciones pueden también ser establecidas mediante el menú *Archivo -> Opciones*, que reiniciará R Commander después de que las opciones sean establecidas.

Si quiere lanzar R Commander cuando inicie R, puede incluir la siguiente instrucción en uno de los ficheros de inicio de R (por ejemplo, en el fichero Rprofile.site de la carpeta etc de R):

```
local({
old <- getOption("defaultPackages")
options(defaultPackages = c(old, "Rcmdr"))
})
```
Las opciones de R Commander puede ser establecidas de forma permanente de la misma forma. Para más información sobre el inicio de R, véase ?Startup.

#### Avisos

La ventana de instrucciones de R Commander no proporciona una verdadera consola a R y tiene ciertas limitaciones. No se recomienda usar R Commander para la programación sería o el análisis de datos que confíe primordialmente en instrucciones - usar un editor de programación en su lugar. Por ejemplo, para declaraciones de composiciones de R incluidas entre llaves " $\{\ \}$ ", incluyendo definición de funciones, no serían analizadas ni ejecutadas correctamente, aunque si las líneas después de las primeras que estén identandas. Puede ejecutar declaraciones de composiciones desde la ventana de instrucciones separando los comandos dentro de las llaves por puntos y comas.

#### Problemas Conocidos

Ocasionalmente, bajo Windows, después de teclear algún texto en un cuadro de diálogo (ej. subconjunto de expresiones en el diálogo de subconjunto de conjunto de datos), algunos botones en el diálogo (ej. el botón Aceptar) pueden no tener efecto cuando sean presionados. Pulsando en cualquier

#### <span id="page-18-0"></span>Compute 2012 2013 2014 2015 2016 2017 2018 2019 2017 2018 2019 2017 2018 2019 2017 2018 2019 2019 2017 2018 201

sitio, dentro o fuera del cuadro de diálogo, debería restaurarse las funciones de los botones. Por lo que se ha podido comprobar, éste es un problema con Tcl/Tk de Windows.

#### Note

Bajo Windows, el paquete Rcmdr puede también funcionar bajo de Rgui en modo SDI (interfaz de único documento) o bajo rterm.exe; puede ser que experimente problemas ejecutando Rcmdr bajo ESS con NTEmacs o XEmacs.

#### Author(s)

John Fox <jfox@mcmaster.ca> (de la versión inglesa) Manuel González (traductor) <gonzalezperezmanuel@gmail.com> Manuel Muñoz Márquez (traductor–revisor) <manuel.munoz@uca.es> Véase <http://knuth.uca.es/R/doku.php?id=equipotraduccion>

#### See Also

[Plugins](#page-23-1)

#### Examples

options(Rcmdr=list(log.font.size=12, contrasts=c("contr.Sum", "contr.poly")))

Compute *Rcmdr Compute Dialog*

#### Description

The compute dialog is used to compute new variables.

#### Details

The name of the new variable must be a valid R object name (consisting only of upper and lowercase letters, numerals, and periods, and not starting with a numeral).

Enter an R expression in the box at the right. The expression is evaluated using the active data set. You can double-click in the variable-list box to enter variable names in the expression. The expression must evaluate to a valid variable, which is added to the active data set.

#### Author(s)

John Fox <jfox@mcmaster.ca>

#### See Also

[Arithmetic](#page-0-0)

<span id="page-19-0"></span>

#### Description

Allows the user to enter a new dataset, modify data values in an existing dataset, add rows or columns to the dataset, or delete rows or columns.

#### Usage

```
editDataset(data, dsname, ...)
## S3 method for class 'data.frame'
editDataset(data, dsname, ...)
## S3 method for class 'character'
editDataset(data, dsname, ...)
## S3 method for class 'NULL'
editDataset(data, dsname, ...)
```
### Arguments

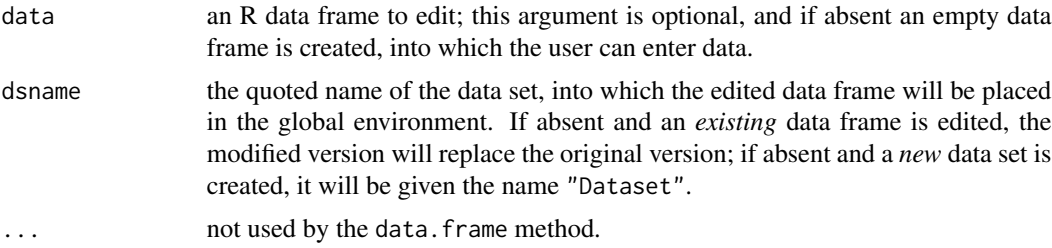

#### Details

editDataset is a straightforward spreadsheet-like data editor, suitable for editing data frames that are not too large (say smaller than about 10,000 values). It is defined as a generic function with a data. frame method to allow for objects with unique properties that inherit from the data. frame class. The character and NULL methods permit editing an initially empty data set.

- Use the mouse and the arrow keys to navigate the cells of the data table, including the row and column names.
- Columns consisting only of numbers will produce numeric variables in the data frame constructed by editDataset; columns with any non-numeric values will produce factors or (if they contain only the values TRUE and FALSE) logical variables.
- When entering values with embedded blanks, it is permissible but not necessary to enclose the values in quotes (e.g, "some PS" or 'less than HS').
- Clicking in a cell and typing a new value replaces the previous value.
- Row and column names can be modified in the same manner.
- Double-clicking in a cell deletes the previous value and replaces it with NA.
- <span id="page-20-0"></span>• Enlarge the data set by pressing the *Add row* or *Add column* button at the top of the data editor; the new row or column will initially be filled with NAs and will have an auto-generated row or column name. Pressing the *Enter* or *Return* key will also add a row; pressing the *Tab* key will also add a column.
- Right-clicking (or *Control*-clicking, or under Mac OS X *Command*-clicking) brings up a context menu, permitting several operations on cells, rows, and columns, including deleting the current row or column.
- Similarly, several actions are available via the *Edit* menu.
- The key-combinations *Control-x*, and *Control-v*, may also be used respectively to cut, copy, and paste cell values. (Under Mac OS X, *Command-x*, *Command-c*, and *Command-v* also work.)
- Pressing the *OK* button or selecting *Exit and save* from the *File* menu exits the data edtior and saves the edited data set to the global environment. Pressing the *Cancel* button or selecting *Cancel* from the *File* menu exits the editor discarding the edited data set.

#### Value

This function does not return a useful value, but has the side effect of modifying or creating a data set in the global environment.

#### Note

editDataset is limited to editing data frames that are composed only of numeric, factor, and logical columns.

#### Author(s)

```
John Fox <jfox@mcmaster.ca>
```
#### See Also

[edit.data.frame](#page-0-0), for the standard R data editor.

#### Examples

if (interactive()) editDataset()

generalizedLinearModel

*Rcmdr Generalized Linear Model Dialog*

#### **Description**

This dialog is used to specify a generalized linear model to be fit by the [glm](#page-0-0) function.

#### <span id="page-21-0"></span>Details

The left model-formula box specifies the response variable to be used in the model; it may be a variable name or an expression evaluating to the response variable, such as working == "Fulltime".

The right model-formula box specifies the right-hand (i.e., predictor) side of the model. See [glm](#page-0-0) for details.

You can type directly in the model formula boxes. Alternatively, double-clicking the left mouse button on a variable in the variable-list transfers it to the left-hand side of the model (if it is empty or selected) or to the right-hand side. Factors are indicated in the variable list; all other variables are numeric. You can also enter operators and parentheses using the buttons above the formula. If you select several variables in the variable-list box, clicking on the +, \*, or : button will enter them into the model formula.

Double-click the left mouse button to select a family in the "Family" box and the corresponding permissible link functions appear in the "Link function" box to the right. Initially, the canonical link for the [family](#page-0-0) is selected. See family for details.

Specifying a subset expression allows you to fit the model to a subset of observations in the active data set. For example, assuming that gender is a variable in the active data set, entering gender == "Male" would restrict the model to males.

The weights box allows you to select a variable specifying prior weights from the drop-down list. Weights giving numbers of trials may be used, for example, to fit a binomial GLM; in this case, the response variable should give the proportion of "successes" for each binomial observation. Click in the weights combo box to see a list of numeric variables in the current data set; type a letter in the box to move the selection cursor to the next variable beginning with that letter.

If the active model is a generalized linear model, and the active data set has not changed, then the initial values of the left-hand-side, right-hand-side, family, link, weights, and subset fields are retained from the active model.

#### Author(s)

John Fox <jfox@mcmaster.ca>

#### See Also

[glm](#page-0-0), [family](#page-0-0), [Comparison](#page-0-0)

hierarchicalCluster *Rcmdr Hierarchical Clustering Dialog*

### **Description**

This dialog is used to specify a hierarchical cluster analysis solution using [hclust](#page-0-0), with the distance matrix calculated using [dist](#page-0-0).

#### <span id="page-22-0"></span>linearModel 23

#### Details

Enter a name for the hierarchical clustering solution to be created if you want to retain more than one solution. The solution name must be a valid R object name (consisting only of upper- and lower-case letters, numerials, and periods, and not starting with a number).

Select the variables to be included in the solution using the variable selection box on the left side of the dialog box. A non-contiguous set of variables can be selected by pressing your control key (ctrl) while selecting variables.

Specifying a subset expression (the field below the variable selection box) allows you to obtain a clustering solution for a subset of observations in the active data set. For example, assuming that gener is a variable in the active data set, entering gender == "Male" would restrict the solution to males.

Select a clustering method and a distance measure if you are working with raw data. There is often a relationship between the selection of these two items. For example, squared-euclidian distance is appropriate for Ward's method of cluster analysis. If your data *is* a distance matrix, then select "No Transformation" as the distance measure.

The "Plot Dendrogram" option results in the dendrogram of the solution being display by using the plot function.

#### Author(s)

Dan Putler

#### See Also

[hclust](#page-0-0), [dist](#page-0-0)

<span id="page-22-1"></span>linearModel *Rcmdr Linear Model Dialog*

#### Description

This dialog is used to specify a linear model to be fit by the  $\text{Im}$  function.

#### Details

The left model-formula box specifies the response variable to be used in the model; it may be a variable name or an expression evaluating to the response variable, such as log(income).

The right model-formula box specifies the right-hand (i.e., predictor) side of the model. See [lm](#page-0-0) for details.

You can type directly in the model formula boxes. Alternatively, double-clicking the left mouse button on a variable in the variable-list transfers it to the left-hand side of the model (if it is empty or selected) or to the right-hand side. You can also enter operators and parentheses using the buttons above the formula. If you select several variables in the variable-list box, clicking on the  $+, *,$  or : button will enter them into the model formula.

<span id="page-23-0"></span>Specifying a subset expression allows you to fit the model to a subset of observations in the active data set. For example, assuming that gender is a variable in the active data set, entering gender == "Male" would restrict the model to males.

The weights box allows you to perform weight-least-squares (WLS) regression; select a weight variable from the drop-down list. Click in the weights combo box to see a list of numeric variables in the current data set; type a letter in the box to move the selection cursor to the next variable beginning with that letter.

If the active model is a linear model and the active data set has not changed, then the initial values of the left-hand-side, right-hand-side, weights, and subset fields are retained from the previous model.

#### Author(s)

John Fox <jfox@mcmaster.ca>

#### See Also

[lm](#page-0-0), [Comparison](#page-0-0)

<span id="page-23-1"></span>Plugins *R Commander Plug-in Packages*

#### **Description**

Plug-ins are R packages that extend the R Command interface.

#### Details

An R Commander plug-in is an ordinary R package that (1) provides extensions to the R Commander menus is a file named menus.txt located in the package's etc directory; (2) provides call-back functions required by these menus; and (3) in an RcmdrModels: field in the package's DESCRIPTION file, augments the list of model objects recognized by the R Commander. The menus provided by a plug-in package are merged with the standard Commander menus. It is also possible to remove menus and menu items from the standard Commander menu file or from the files of plug-ins installed before the current one.

Plug-in packages given in the R Commander plugins option (see [Commander](#page-4-1)) are automatically loaded when the Commander starts up. Plug-in packages may also be loaded via the Commander *Tools -> Load Rcmdr plug-in(s)* menu; a restart of the Commander is required to install the new menus. Finally, loading a plug-in package when the **Rcmdr** is not loaded will load the **Rcmdr** and activate the plug-in.

An illustrative R Commander plug-in package, RcmdrPlugin.TeachingDemos, is available on CRAN.

A variety of utility functions is available to support R Commander plug-in packages; see Rcmdr. Utilities.

For more details, see Fox, *Writing R Commander Plug-in Packages* at [https://socialsciences.](https://socialsciences.mcmaster.ca/jfox/Books/RCommander/Writing-Rcmdr-Plugins.pdf) [mcmaster.ca/jfox/Books/RCommander/Writing-Rcmdr-Plugins.pdf](https://socialsciences.mcmaster.ca/jfox/Books/RCommander/Writing-Rcmdr-Plugins.pdf).

#### <span id="page-24-0"></span>Rcmdr-internal 25

#### See Also

[Commander](#page-4-1), [Rcmdr.Utilities](#page-24-1)

Rcmdr-internal tcltk *Functions Re-exported by the* **Rcmdr** *Package.* 

#### <span id="page-24-2"></span>**Description**

For technical reasons involving **Rcmdr** plug-in packages, the **Rcmdr** package re-exports a number of functions from the tcltk package that are used by Rcmdr utilities.

It also re-exports the showdata function from the relimp package, which is uses internally to display data sets.

#### Author(s)

John Fox <jfox@mcmaster.ca>

#### See Also

[tcltk](#page-0-0)

<span id="page-24-1"></span>Rcmdr.Utilities *Rcmdr Utility Functions*

#### <span id="page-24-3"></span>Description

These functions support writing additions to the Rcmdr package, preferably by writing an Rcmdr plug-in package. Although it is not recommended, additional R code can also be placed in files with file type .R in the etc subdirectory of the Rcmdr package. In this case, you can add menus, submenus, and menu items by editing the file Rcmdr-menus. txt in the same directory.

#### Usage

```
activateMenus()
activeDataSet(dsname, flushModel=TRUE, flushDialogMemory=TRUE)
ActiveDataSet(name)
activeDataSetP()
activeModel(model)
ActiveModel(name)
activeModelP()
anovaP()
beginRmdBlock()
beginRnwBlock()
Character(names)
characterP(n=1)
```

```
checkActiveDataSet()
checkActiveModel()
checkBoxes(window=top, frame=stop("frame not supplied"),
    boxes=stop("boxes not supplied"),
    initialValues=NULL, labels=stop("labels not supplied"),
    title=NULL, ttk=FALSE, columns=1) # macro
checkClass(object, class, message=NULL) # macro
checkFactors(n=1)
checkMethod(generic, object, message=NULL, default=FALSE, strict=FALSE,
    reportError=TRUE) # macro
checkNumeric(n=1)
checkReplace(name, type=gettextRcmdr("Variable"))
checkTwoLevelFactors(n=1)
checkVariables(n=1)
closeCommander(ask=TRUE, ask.save=ask)
closeDialog(window, release=TRUE) # macro
Coef(object, ...)
CommanderWindow()
dataSetsP(n=1)
defmacro(..., expr)
dialogSuffix(window=top, onOK=onOK, onCancel=onCancel, rows, columns,
focus=top, bindReturn=TRUE,
   preventGrabFocus=FALSE, preventDoubleClick=FALSE, preventCrisp,
    use.tabs=FALSE, notebook=notebook, tabs=c("dataTab", "optionsTab"),
    tab.names=c("Data", "Options"), grid.buttons=FALSE, resizable=FALSE,
    force.wait=FALSE) # macro
DiscreteNumeric(names)
discreteNumericP(n=1)
doItAndPrint(command, log=TRUE, rmd=log)
EffectP()
endRmdBlock()
endRnwBlock()
enterMarkdown(command)
enterKnitr(command)
errorCondition(window=top, recall=NULL, message, model=FALSE) # macro
exists.method(generic, object, default=TRUE, strict=FALSE)
Factors(names)
factorsP(n=1)
formulaFields(model, hasLhs=TRUE, glm=FALSE)
flushDialogMemory(what)
gassign(x, value)
getDialog(dialog, defaults=NULL)
## S3 method for class 'combobox'
getFrame(object)
## S3 method for class 'listbox'
getFrame(object)
## S3 method for class 'combobox'
```
getSelection(object)

```
## S3 method for class 'listbox'
getSelection(object)
getRcmdr(x, mode="any", fail=TRUE)
gettextRcmdr(...)
glmP()
GrabFocus(value)
groupsBox(recall=NULL, label=gettextRcmdr("Plot by:"),
    initialLabel=gettextRcmdr("Plot by groups"),
    errorText=gettextRcmdr("There are no factors in the active data set."),
    variables=Factors(),
   plotLinesByGroup=FALSE, positionLegend=FALSE,
   plotLinesByGroupsText=gettextRcmdr("Plot lines by group"),
    initialGroup=NULL, initialLinesByGroup=1, window=top) # macro
groupsLabel(frame=top, groupsBox=groupsBox, columnspan=1,
    initialText=NULL, ratio=FALSE) # macro
hclustSolutionsP()
initializeDialog(window=top, title="", offset=10, preventCrisp,
    use.tabs=FALSE, notebook=notebook,
    tabs=c("dataTab", "optionsTab"),
    suppress.window.resize.buttons=TRUE) # macro
is.valid.name(x)
is.valid.number(string)
is.SciViews()
justDoIt(command)
knitrP()
Library(package, pos=length(search()), rmd=TRUE)
listAllModels(envir=.GlobalEnv, ...)
listAOVModels(envir=.GlobalEnv, ...)
listCharacter(dataSet=ActiveDataSet())
listDataSets(envir=.GlobalEnv, ...)
listDiscreteNumeric(dataSet=ActiveDataSet())
listFactors(dataSet=ActiveDataSet())
listGeneralizedLinearModels(envir=.GlobalEnv, ...)
listLinearModels(envir=.GlobalEnv, ...)
listMultinomialLogitModels(envir=.GlobalEnv, ...)
listNumeric(dataSet=ActiveDataSet())
listPlugins(loaded=FALSE)
listProportionalOddsModels(envir=.GlobalEnv, ...)
listTwoLevelFactors(dataSet=ActiveDataSet())
listVariables(dataSet=ActiveDataSet())
lmP()logger(command, rmd=TRUE)
logLikP()
LogWindow()
MacOSXP(release)
manualTranslationP()
MarkdownP()
mavericksP()
```

```
Message(message, type=c("note", "error", "warning"))
MessagesWindow()
modelCapability(capability)
modelFormula(frame=top, hasLhs=TRUE, rhsExtras=NULL,
    formulaLabel=gettextRcmdr("Model Formula"), showBar=FALSE) # macro
modelsP(n=1)
multinomP()
Numeric(names)
numericP(n=1)
OKCancelHelp(window=top, helpSubject=NULL, model=FALSE,
    reset=NULL, apply=NULL, helpPackage=NULL) # macro
OutputWindow()
packageAvailable(name)
polrP()
popCommand(keep=FALSE)
popOutput(keep=FALSE)
putDialog(dialog, values=NULL, resettable=TRUE)
putRcmdr(x, value)
radioButtons(window=top, name=stop("name not supplied"),
    buttons=stop("buttons not supplied"),
   values=NULL, initialValue=..values[1],
    labels=stop("labels not supplied"),
    title="", title.color=getRcmdr("title.color"),
   right.buttons=FALSE, command=function(){}, columns=1) # macro
RappP()
RcmdrEditor(buffer, title="R Commander Editor", ok,
   help=NULL, file.menu=NULL, edit.menu=NULL, context.menu=NULL,
    toolbar.buttons=NULL)
RcmdrTclSet(name, value)
RcmdrTkmessageBox(message, icon=c("info", "question", "warning",
    "error"), type=c("okcancel", "yesno", "ok"), default, title="")
removeLastRmdBlock()
removeLastRnwBlock()
removeNullRmdBlocks()
removeNullRnwBlocks()
removeStrayRmdBlocks()
removeStrayRnwBlocks()
RExcelSupported()
rglLoaded()
RmdWindow()
RnwWindow()
setBusyCursor()
setIdleCursor()
sortVarNames(x)
subOKCancelHelp(window=subdialog, helpSubject=NULL) # macro
subsetBox(window = top, subset.expression = NULL, model = FALSE) # macro
suppressMarkdown(command)
tclvalue(x)
```
#### Rcmdr.Utilities 29

```
titleLabel(...)
tkfocus(...)
tkspinbox(parent, ...)
trim.blanks(text)
TwoLevelFactors(names)
twoLevelFactorsP(n=1)
UpdateModelNumber(increment=1)
variableComboBox(parentWindow, variableList=Variables(),
    export="FALSE", state="readonly",
    initialSelection=gettextRcmdr(nullSelection),
    title="", nullSelection="<no variable selected>",
    adjustWidth = FALSE)
variableListBox(parentWindow, variableList=Variables(), bg="white",
    selectmode="single", export="FALSE", initialSelection=NULL,
    listHeight=getRcmdr("variable.list.height"), title)
Variables(names)
varPosn(variables,
   type=c("all", "factor", "numeric", "nonfactor", "twoLevelFactor"),
    vars=NULL)
WindowsP()
X11P()
```

```
# the following function is exported for technical reasons,
# but are not meant to be called directly
```
commanderPosition()

#### Arguments

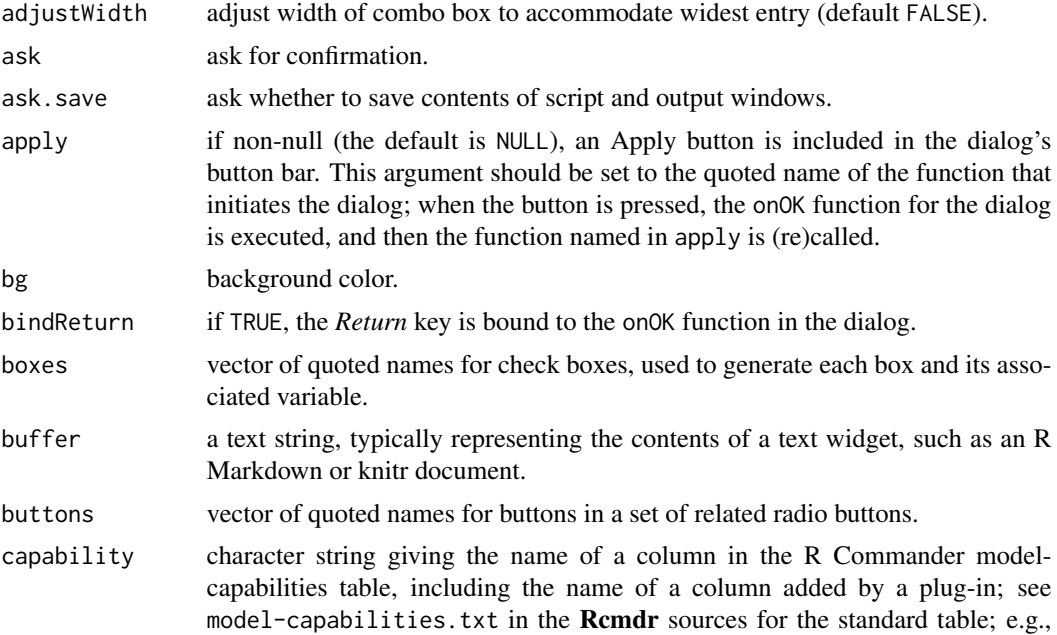

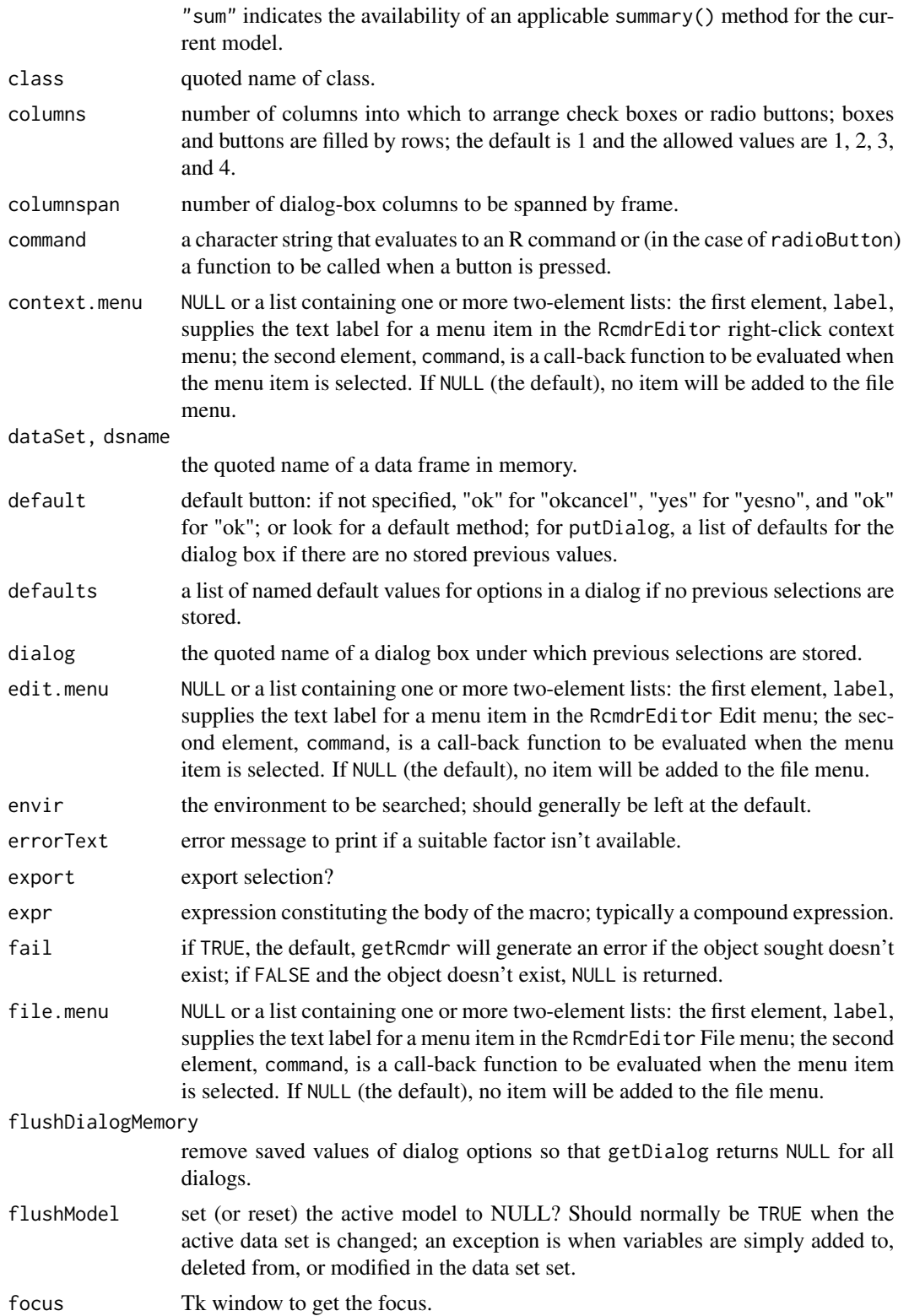

<span id="page-30-0"></span>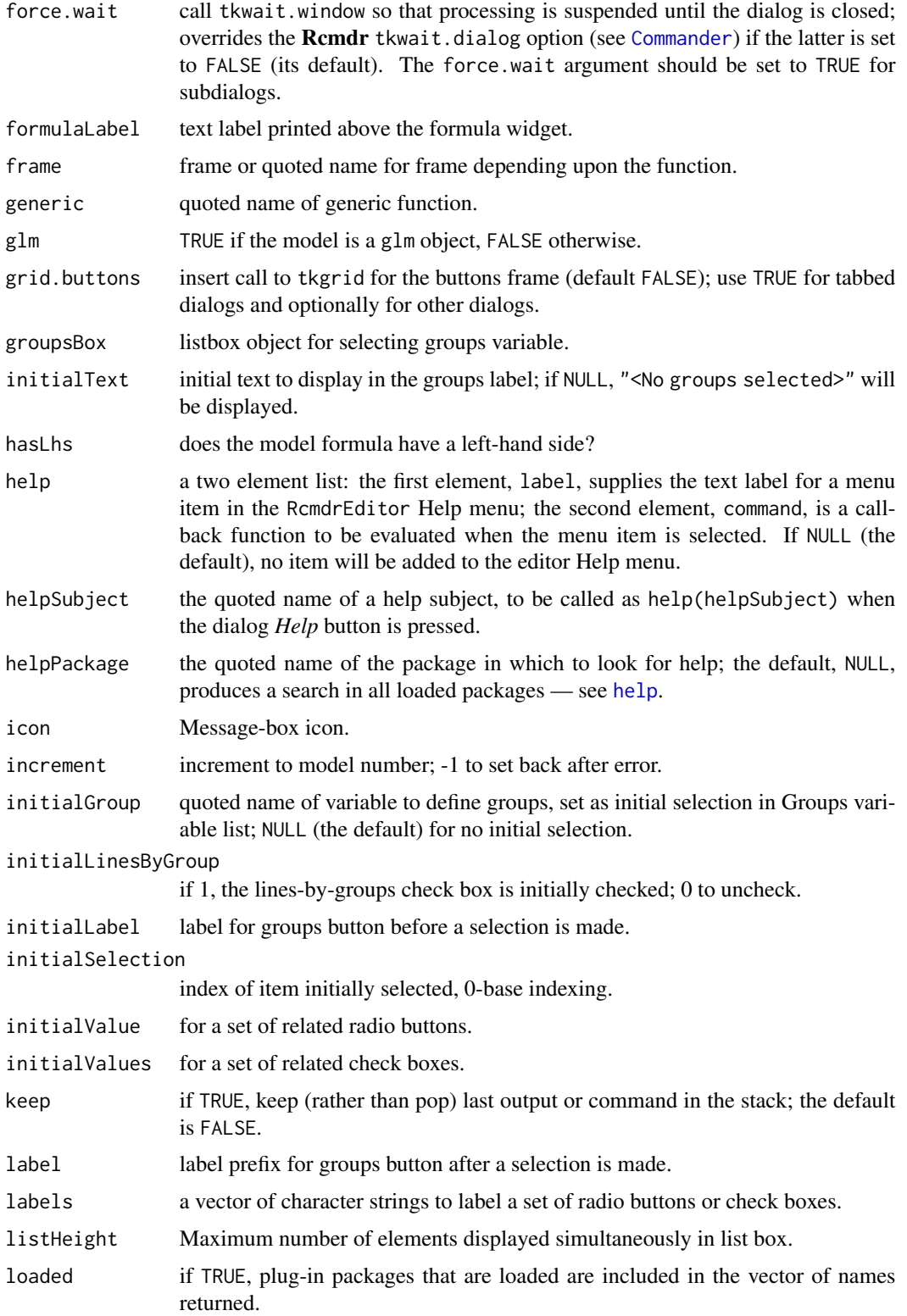

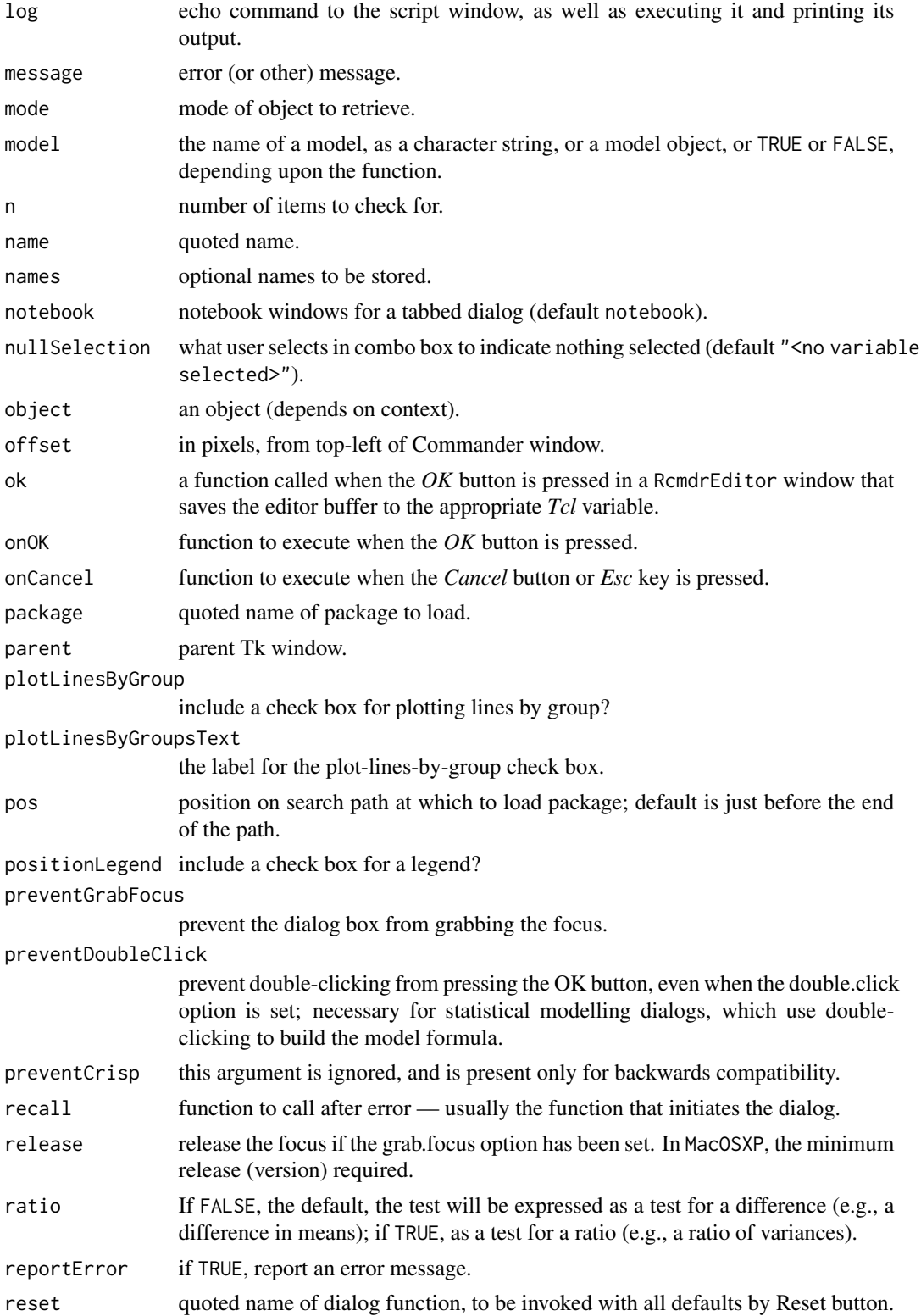

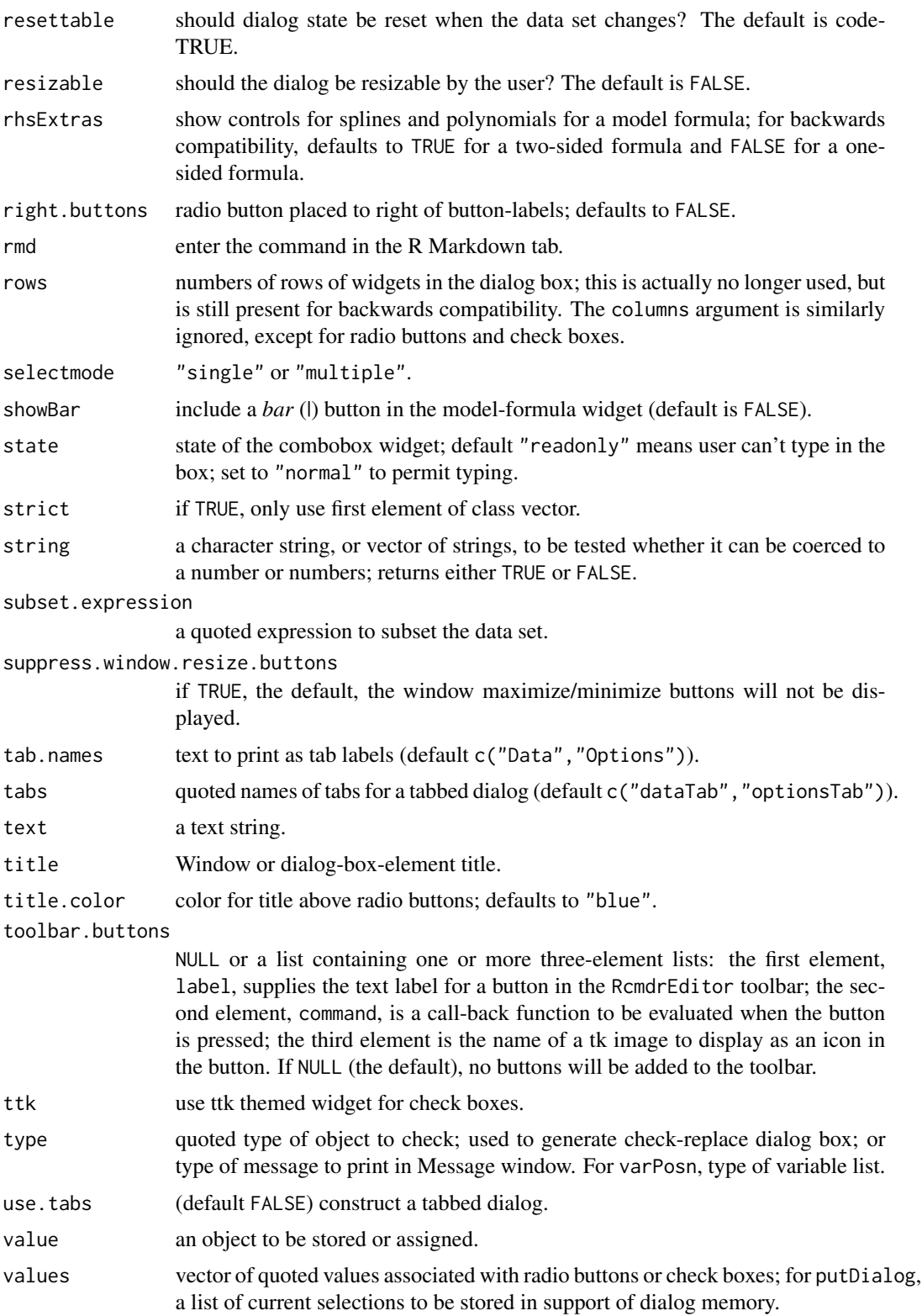

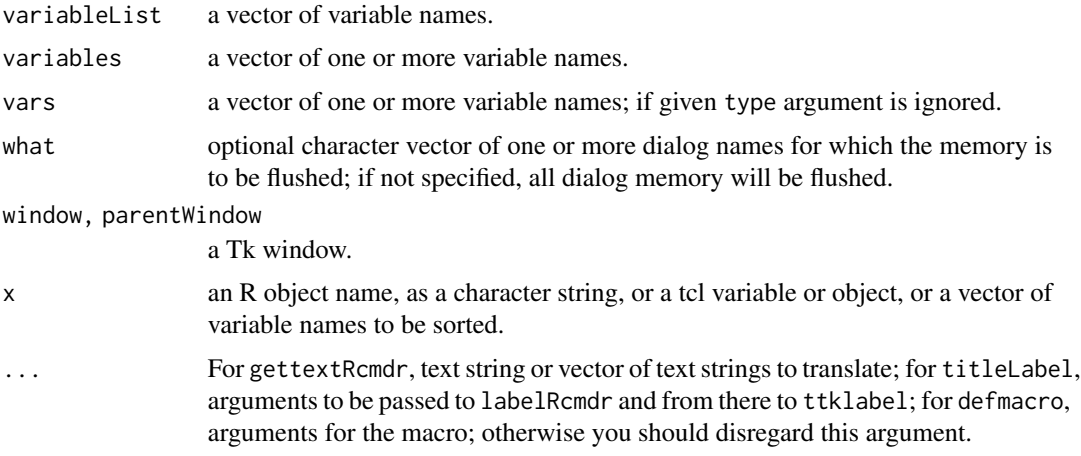

#### Details

There are several groups of functions exported by the **Rcmdr** package and documented briefly here. To see how these functions work, it is simplest to examine the dialog-generating functions in the Rcmdr package. Also see the RcmdrPlugin.survival package for examples.

#### *Executing and logging commands:*

The functions doItAndPrint, justDoIt, and logger control the execution, logging, and printing of commands generated by menus and dialogs. logger(command) adds command to the log/script window and to the output window. justDoIt(command) causes command to be executed. doItAndPrint(command) does both of these operations, and also prints the output produced by the command. The R Commander maintains a list of output objects, by default including the last 10 outputs. pop0utput() "pops" (i.e., returns and removes) the first entry of the output stack. Note that, as a stack, the queue is LIFO ("last in, first out"). Use popOutput(keep=TRUE) to access the last output but keep it in the stack. There is also a stack of commands, which is accessed similarly by popCommand(). Ocassionally, it's necessary to assign an object directly in the global environment, and this can be done with the gassign function.

Normally commands also generate an R Markdown block. suppressMarkdown takes a command in character-string form and adds an attribute to it that will cause the command *not* to be entered in the R Markdown tab. This is useful when a command, such as identify, requires direct user interaction and won't generate useful Markdown. enterMarkdown can be used to enter command blocks directly in the R Markdown tab; this should rarely be required. The functions beginRmdBlock, endRmdBlock, removeNullRmdBlocks, removeLastRmdBlock, and removeStrayRmdBlocks should normally not be called directly. The functions enterKnitr, beginRnwBlock, endRnwBlock, removeNullRnwBlocks, removeLastRnwBlock, and removeStrayRnwBlocks perform similar functions for Knitr documents.

#### *Checking for errors:*

The function is. valid. name checks whether a character string specifies a valid name for an R object. The function is.valid.number checks whether a character string (or vector) can be coerced to a number (or numbers). The functions checkActiveDataSet, checkActiveModel, checkFactors, checkNumeric, checkTwoLevelFactors, and checkVariables check for the existence of objects and write an error message to the log if they are absent (or insufficiently numerous, in the case of different kinds of variables). The function checkReplace opens a dialog to query whether an

#### <span id="page-34-0"></span>Rcmdr.Utilities 35

existing object should be replaced. The function checkMethod, checks whether a method exists for a particular generic that is appropriate for a particular object. The function checkClass checks whether an object is of a specific class. Both of these functions write error messages to the log if the condition fails. The function errorCondition reports an error to the user and (optionally) re-starts a dialog.

#### *Information:*

Several functions return vectors of object names: listAllModels,

listAOVModels, listCharacter, listDataSets, listDiscreteNumeric, listGeneralizedLinearModels, listFactors, listLinearModels, listMultinomialLogitModels, listNumeric, listProportionalOddsModels, listTwoLevelFactors, listVariables. The functions activeDataSet and activeModel respectively report or set the active data set and model. The function packageAvailable reports whether the named package is available to be loaded (or has possibly already been loaded). The function exists.method checks whether a method exists for a particular generic that is appropriate for a particular object, and returns TRUE or FALSE. The function is.SciViews always returns FALSE since the SciViews GUI is no longer supported.

The function modelCapability() returns TRUE if there is an active statistical model and if it has the specified capability. For example, modelCapability("sum") returns TRUE if the model-capabilities table indicates that there's an applicable summary() method for the active model. Otherwise, FALSE is returned. If the specified capability doesn't exist, a warning is printed.

#### *Building dialog boxes:*

Several functions simplify the process of constructing Tk dialogs: initializing a dialog box, initializeDialog, and completing the definition of a dialog box, dialogSuffix; a set of check boxes, checkBoxes; a set of radio buttons, radioButtons; a list box with associated scrollbars and state variable, variableListBox (and associated methods for the generic functions getFrame and getSelection); a drop-down "combo" box, variablecomboBox (with getFrame and getSelection methods); a button and subdialog for selecting a "grouping" variable, groupsBox; displaying the currently defined groups in a dialog, groupsLabel; a dialog-box structure for entering a model formula, modelFormula; a text box for entering a subsetting expression, subsetBox; *OK*, *Cancel*, and *Help* buttons for dialogs, OKCancelHelp, and subdialogs, subOKCancelHelp. The functions putDialog, getDialog, and varPosn support dialog-box memory—i.e., retaining selections across invocations of a dialog. The tkspinbox function is omitted from the tcltk package and may be used to create a spinbox widget. The titleLabel function may be used to format a title label to use the standard title label font and color.

#### *"Themed" Tk widgets:*

Tk 8.5 introduced so-called "themed" widgets, which look better than the traditional Tk widgets. Several functions, contributed by Brian Ripley, are written to access the new widgets by switching automatically between the new and old widget sets depending upon the availability of the former: buttonRcmdr, to access either [ttkbutton](#page-0-0) or [tkbutton](#page-0-0); labelRcmdr, to access either [ttklabel](#page-0-0) or [tklabel](#page-24-2); ttkentry, to access either [ttkentry](#page-24-3) or [tkentry](#page-24-2); ttkframe, to access either [ttkframe](#page-24-3) or [tkframe](#page-24-2); ttkradiobutton, to access either [ttkradiobutton](#page-24-3) or [tkradiobutton](#page-24-2); and ttkscrollbar, to access either [ttkscrollbar](#page-24-3) or [tkscrollbar](#page-24-2). Note that the last four functions mask functions of the same names in the tcltk package.

#### *'Predicate' functions:*

A number of functions of the form *name*P are 'predicate' functions, which return TRUE or FALSE depending upon whether some condition obtains. For example, lmP() returns TRUE if there is an active model that is a linear model; and factorsP(2) returns TRUE if there are at least two factors

#### <span id="page-35-0"></span>36 **Remarkager** Remarkable 12 and 2012 **Remarkager**

in the active data set. WindowsP(), MacOSXP(), and X11P() return TRUE if the R Commander is running under Windows, Mac OS X, or X-Windows, consecutively.

#### *Translating text:*

The gettextRcmdr function simply passes its argument(s) to [gettext](#page-0-0), adding the argument domain="R-Rcmdr" It is not meant to be used in plug-in packages.

#### *Miscellaneous:*

The function trim.blanks removes spaces from the beginning and end of a character string. The function installPlugin installs an Rcmdr plug-in from a ZIP file or directory; this function may be used to create self-installing plug-ins in the form of packages. The function nobs returns the number of observations on which a statistical model is based. The function formulaFields returns information about the left-hand side, right-hand side, data, subset, and (for GLMs) family and link, of a model object. The function sortVarNames sorts variable names, including those containing numerals, into a more "natural" order than does the standard sort function. The function Library may be used to load packages; it checks whether a package is already loaded, and if not by default puts it in position 4 on the search path. The function Coef, with several methods, returns the coefficients of a model as a vector; the default method just calls coef.

The function RExcelSupported is used for the RExcel interface.

Some of these functions, marked # macro under *Usage*, are "macro-like" in their behaviour, in that they execute in the environment from which they are called. These were defined with an adaptation (used with permission) of Thomas Lumley's defmacro function, described in Lumley (2001), and are used in the R Commander to deal with scoping issues related to Tcl/Tk.

The tkfocus function is exported for historical reasons.

#### Author(s)

```
John Fox <jfox@mcmaster.ca>
```
#### References

T. Lumley (2001) Programmer's niche: Macros in R. *R News*, 1(3), 11–13.

RcmdrPager *Pager for Text Files*

#### Description

This is a slightly modified version of the tkpager, changed to use the Rcmdr monospaced font and a white background.

#### Usage

RcmdrPager(file, header, title, delete.file)

#### <span id="page-36-0"></span>RecodeDialog 37

#### Arguments

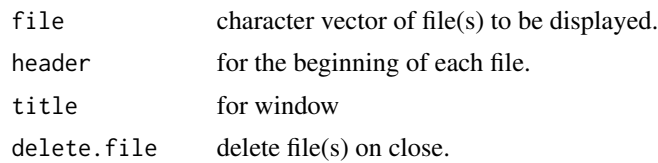

#### See Also

[tkpager](#page-0-0)

RecodeDialog *Rcmdr Recode Dialog*

#### **Description**

The recode dialog is normally used to recode numeric variables and factors into factors, for example by combining values of numeric variables or levels of factors. It may also be used to produce new numeric variables. The Rcmdr recode dialog is based on the [Recode](#page-0-0) function in the car package.

#### Details

The name of each new variable must be a valid R object name (consisting only of upper and lowercase letters, numerals, and periods, and not starting with a numeral).

Enter recode directives in the box near the bottom of the dialog. Directives are normally entered one per line, but may also be separated by semicolons. Each directive is of the form input = output (see the examples below). If an input value satisfies more than one specification, then the first (from top to bottom, and left to right) applies. If no specification is satisfied, then the input value is carried over to the result. NA is allowed on input and output. Factor levels are enclosed in double-quotes on both input and output.

Several recode specifications are supported:

a single value For example, "missing" = NA.

- several values separated by commas For example,  $7, 8, 9 =$  "high".
- a range of values indicated by a colon For example, 7:9 = "high". The special values 1o and hi may appear in a range. For example, lo:10=1. Note that these values are unquoted.
- the special value else everything that does not fit a previous specification. For example, else=NA. Note that else matches *all* otherwise unspecified values on input, including NA.

If all of the output values are numeric, and the "Make new variable a factor" check box is unchecked, then a numeric result is returned.

If several variables are selected for recoding, then each is recoded using the same recode directives. In this case, the name entered in the box labelled "New variable name or prefix for multiple recodes" will be prefixed to the name of each variable being recoded. Setting an empty prefix (i.e., "") will cause the recoded variables to replace the original variables.

#### <span id="page-37-0"></span>Author(s)

John Fox <jfox@mcmaster.ca>

#### See Also

[Recode](#page-0-0)

<span id="page-37-1"></span>RepeatedMeasuresDialogs

*R Commander Repeated-Measures ANOVA/ANCOVA Dialogs*

#### Description

The one-way and two-way repeated-measures ANOVA/ANCOVA dialogs compute analysis of variance and analysis of covariance tables for one or two repeated-measures factors and a betweensubjects linear model that can include both factors and covariates.

#### Details

The data are assumed to be in "wide" format, with repeated measures corresponding to distinct variables in the active data set. If the data are in "long" format, they can be reshaped to wide format via the *Data > Active data set > Reshape data set from long to wide format* dialog.

The model is specified in the *Design* tab in two parts:

- 1. The within-subjects design is defined by using the drop-down lists to select the variables that correspond to the levels of the within-subjects factor (in the case of one repeated-measures factor) or the combinations of levels of the within-subjects factors (in the case of two repeatedmeasures factors, organized as a two-way table). The user can also name the levels of the within-subjects factor(s) and the factor or factors themselves.
- 2. The between-subjects model is specified exactly as for a linear model (see [linearModel](#page-22-1)). The model is then fit as a multivariate linear model with the repeated measures as response variables.

In the *Options* tab, the user can select either multivariate tests (using one of four test statistics) or univariate tests. The tests are performed by the [Anova](#page-0-0) function in the car package.

The means of the repeated measures can optionally be plotted as a function of within- and betweensubjects factors, and the means and standard deviations can be printed, using the [repeatedMeasuresPlot](#page-0-0) function in the **RemdrMisc** package.

#### Author(s)

John Fox <jfox@mcmaster.ca>

#### References

John Fox, Michael Friendly, and Sanford Weisberg, "Hypothesis Tests for Multivariate Linear Models Using the car Package", *The R Journal*, 5 (1) 39–52, 2013.

#### <span id="page-38-0"></span>See Also

[linearModel](#page-22-1), [Anova](#page-0-0), [repeatedMeasuresPlot](#page-0-0)

ReshapeDatasetDialogs *R Commander Reshape Data Set Dialogs*

#### **Description**

There are two dialogs for "reshaping" the active data set: (1) from "long" to "wide" format (using the [reshapeL2W](#page-0-0) in the **RcmdrMisc** package); and (2) from "wide" to "long" format (using the [reshapeW2L](#page-0-0) in the RcmdrMisc package).

#### Details

These dialogs are designed for handling regularly structured repeated-measures data, where each subject (independent unit of observation) is measured on several occasions or under several different conditions. The occasions may have either a one-dimensional structure (corresponding to the levels of one repeated-measures or within-subjects factor) or a two-dimensional structure (corresponding to two crossed repeated-measures factors).

Data in "wide" format have one row for each subject, with the repeated measures in different columns (variables). Data in "long" format have several rows for each subject, with one column (variable) for the response; the levels of the repeated-measures factor (or combinations of levels for two repeated-measures factors) correspond to distinct rows. The within-subjects factor or factors appear as different columns in the long data, as do the between-subjects factors; the former vary within subjects, while the latter are invariant within subjects; and an ID variable identifies the rows of the data set belonging to each subject.

Data in wide format are suitable for analysis by the R Commander repeated-measures ANOVA/ANCOVA dialogs (see [RepeatedMeasuresDialogs](#page-37-1)), while data in long format are suitable for analysis by the R Commander mixed-models dialogs.

The *Reshape Data Set from Long to Wide Format* dialog is largely self-explanatory: The user selects the variable that identifies subjects (i.e., the ID variable); one or two within-subjects factors; the variable or variables that vary by occasion (there is typically just one, the response variable); and any variables in the long data set that are to be excluded from the wide data set.

The *Reshape Data Set from Wide to Long Format* dialog is more complex. There are three tabs: A tab to specify one repeated-measures factor; a tab to specify two crossed repeated-measures factors; and an options tab. The user specifies *either* one *or* two repeated-measures factors, not *both*. The within-subjects factor or factors are defined by using drop-down lists to select the variables that correspond to the levels of the within-subjects factor (in the case of one repeated-measures factor) or the combinations of levels of the within-subjects factors (in the case of two repeated-measures factors, organized as a two-way table). The user can also name the levels of the within-subjects factor(s) and the factor or factors themselves.

#### Author(s)

John Fox <jfox@mcmaster.ca>

#### <span id="page-39-0"></span>See Also

[reshapeL2W](#page-0-0), [reshapeW2L](#page-0-0), [RepeatedMeasuresDialogs](#page-37-1).

#### saveOptions *Save R Commander Options in an R Profile File*

#### **Description**

This dialog creates a '.Rprofile' file, by default in the current directory, adding to it the current R Commander options, set, e.g., in the Options dialog. If R is subsequently restarted in this directory, and the Rcmdr package loaded, then the current R Commander options will be applied. The current directory will typically, though not necessarily, be your home directory — for example, for Windows users, your Documents directory.

If a '.Rprofile' file already exists in the current directory, then the R Commander options are added to it at the end of the file, after removing R Commander options previously generated by an earlier invocation of this dialog.

The contents of the '.Rprofile' file may be edited before you save the file. If you want to start the R Commander automatically when R starts, uncomment (remove the #s from) the four lines

```
# local({
# old <- getOption('defaultPackages')
# options(defaultPackages = c(old, 'Rcmdr'))
# })
```
See [Startup](#page-0-0) for a description of the '.Rprofile' file and the R startup process in general.

See [Commander](#page-4-1) for a description of the various R Commander options.

#### Usage

saveOptions() # typically through the R Commander Tools menu

#### Author(s)

John Fox <jfox@mcmaster.ca>

#### See Also

[Commander](#page-4-1), [Startup](#page-0-0)

<span id="page-40-0"></span>

#### Description

This dialog sets up a call to the [scatter3d](#page-0-0) function to draw a three-dimensional scatterplot, and optionally to [Identify3d](#page-0-0) to label points interactively with the mouse.

#### Details

The explanatory variables provide the "horizontal" and "out-of-screen" axes of the scatterplot, the response variable provides the "vertical" axis.

Data points are represented as spheres or points, depending upon the number of observations.

Several regression surfaces can be plotted: a linear least-squares surface; a full quadratic leastsquares surface with squared and cross-product terms; a "smooth" regression surface — either a smoothing spline, if no degrees of freedom are specified (in which case the [gam](#page-0-0) function selects the df by generalized cross validation), or a fixed-df regression spline; an additive-regression surface (also fit by gam), with either smoothing spline or regression spline components (again selected according to the specification of degrees of freedom). If only one surface is fit, then residuals are plotted as red (negative) and green (positive) lines from the surface to the points.

You can specify a factor defining groups by pressing the *Plot by groups* button. A separate surface or set of surfaces is plotted for each level of the groups factor. These surfaces can be constrained to be parallel.

The completed plot can be manipulated with the mouse: Click, hold, drag the left mouse button to rotate the display; click, hold, and drag the right button (or centre button on a three-button mouse) to zoom in and out.

If the box labelled *Identify observations with mouse* is checked, you may use the mouse to identify points interactively: Press the right mouse button (or the centre button on a three-button mouse), drag a rectangle around the points to be identified, and release the button. Repeat this procedure for each point or set of "nearby" points to be identified. To exit from point-identification mode, right-click (or centre-click) in an empty region of the plot.

Points may also be identified subsequently by selecting *Identify observations with mouse* from the R Commander *3D graph* menu: As above, click and drag the left mouse button to rotate the display, and click and drag the right (or centre) button to identify points.

#### Author(s)

John Fox <jfox@mcmaster.ca>

#### See Also

[scatter3d](#page-0-0), [Identify3d](#page-0-0), [rgl-package](#page-0-0), [gam](#page-0-0)

<span id="page-41-0"></span>

#### Description

The R Commander script editor is meant to edit scripts in text widgets, such as the R Commander R Markdown and knitr document tabs.

#### Details

Saving the document, either via the File menu or pressing the OK button closes the editor and modifies the content of the corresponding R Markdown or knitr tab. Closing the editor without saving, by selecting Cancel from the file menu, pressing the Cancel button or destroying the window discards changes to the document. You may also save your edits to the R Markdown or knitr tab without closing the editor. Compiling the document into a report also saves the current edits.

The editor is a "non-modal" dialog, and so may remain open when you work.

#### Author(s)

John Fox <jfox@mcmaster.ca>

#### See Also

[using R Markdown;](https://rmarkdown.rstudio.com/lesson-1.html) [using knitr.](https://yihui.org/knitr/)

# <span id="page-42-0"></span>**Index**

Anova, *[38,](#page-37-0) [39](#page-38-0)*

Arithmetic, *[19](#page-18-0)* AuxiliarySoftware, [4](#page-3-0)

anovaP *(*Rcmdr.Utilities*)*, [25](#page-24-0)

∗ hplot RepeatedMeasuresDialogs, [38](#page-37-0) Scatter3DDialog, [41](#page-40-0) ∗ manip Compute, [19](#page-18-0) editDataset, [20](#page-19-0) RecodeDialog, [37](#page-36-0) ReshapeDatasetDialogs, [39](#page-38-0) ∗ misc AuxiliarySoftware, [4](#page-3-0) Commander, [5](#page-4-0) Commander-es, [13](#page-12-0) hierarchicalCluster, [22](#page-21-0) Plugins, [24](#page-23-0) Rcmdr-internal, [25](#page-24-0) Rcmdr.Utilities, [25](#page-24-0) RcmdrPager, [36](#page-35-0) saveOptions, [40](#page-39-0) ScriptEditor, [42](#page-41-0) ∗ models CFA, [5](#page-4-0) generalizedLinearModel, [21](#page-20-0) linearModel, [23](#page-22-0) ∗ package Rcmdr-package, [3](#page-2-0) ∗ tests RepeatedMeasuresDialogs, [38](#page-37-0) activateMenus *(*Rcmdr.Utilities*)*, [25](#page-24-0) ActiveDataSet *(*Rcmdr.Utilities*)*, [25](#page-24-0) activeDataSet *(*Rcmdr.Utilities*)*, [25](#page-24-0) activeDataSetP *(*Rcmdr.Utilities*)*, [25](#page-24-0) ActiveModel *(*Rcmdr.Utilities*)*, [25](#page-24-0) activeModel *(*Rcmdr.Utilities*)*, [25](#page-24-0) activeModelP *(*Rcmdr.Utilities*)*, [25](#page-24-0)

beginRmdBlock *(*Rcmdr.Utilities*)*, [25](#page-24-0) beginRnwBlock *(*Rcmdr.Utilities*)*, [25](#page-24-0) buttonRcmdr *(*Rcmdr.Utilities*)*, [25](#page-24-0) CFA, [5](#page-4-0) cfa, *[5](#page-4-0)* Character *(*Rcmdr.Utilities*)*, [25](#page-24-0) characterP *(*Rcmdr.Utilities*)*, [25](#page-24-0) checkActiveDataSet *(*Rcmdr.Utilities*)*, [25](#page-24-0) checkActiveModel *(*Rcmdr.Utilities*)*, [25](#page-24-0) checkBoxes *(*Rcmdr.Utilities*)*, [25](#page-24-0) checkClass *(*Rcmdr.Utilities*)*, [25](#page-24-0) checkFactors *(*Rcmdr.Utilities*)*, [25](#page-24-0) checkMethod *(*Rcmdr.Utilities*)*, [25](#page-24-0) checkNumeric *(*Rcmdr.Utilities*)*, [25](#page-24-0) checkReplace *(*Rcmdr.Utilities*)*, [25](#page-24-0) checkTwoLevelFactors *(*Rcmdr.Utilities*)*, [25](#page-24-0) checkVariables *(*Rcmdr.Utilities*)*, [25](#page-24-0) closeCommander *(*Rcmdr.Utilities*)*, [25](#page-24-0) closeDialog *(*Rcmdr.Utilities*)*, [25](#page-24-0) Coef *(*Rcmdr.Utilities*)*, [25](#page-24-0) Commander, *[4](#page-3-0)*, [5,](#page-4-0) *[24,](#page-23-0) [25](#page-24-0)*, *[31](#page-30-0)*, *[40](#page-39-0)* Commander-es, [13](#page-12-0) commanderPosition *(*Rcmdr.Utilities*)*, [25](#page-24-0) CommanderWindow *(*Rcmdr.Utilities*)*, [25](#page-24-0) Comparison, *[22](#page-21-0)*, *[24](#page-23-0)* Compute, [19](#page-18-0)

```
dataSetsP (Rcmdr.Utilities), 25
defmacro (Rcmdr.Utilities), 25
dialogSuffix (Rcmdr.Utilities), 25
DiscreteNumeric (Rcmdr.Utilities), 25
discreteNumericP (Rcmdr.Utilities), 25
dist, 22, 23
doItAndPrint (Rcmdr.Utilities), 25
```
edit.data.frame, *[21](#page-20-0)* editDataset, [20](#page-19-0) EffectP *(*Rcmdr.Utilities*)*, [25](#page-24-0)

```
endRmdBlock (Rcmdr.Utilities), 25
endRnwBlock (Rcmdr.Utilities), 25
enterKnitr (Rcmdr.Utilities), 25
enterMarkdown (Rcmdr.Utilities), 25
errorCondition (Rcmdr.Utilities), 25
exists.method (Rcmdr.Utilities), 25
```
Factors *(*Rcmdr.Utilities*)*, [25](#page-24-0) factorsP *(*Rcmdr.Utilities*)*, [25](#page-24-0) family, *[22](#page-21-0)* flushDialogMemory *(*Rcmdr.Utilities*)*, [25](#page-24-0) formulaFields *(*Rcmdr.Utilities*)*, [25](#page-24-0)

#### gam, *[41](#page-40-0)*

```
gassign (Rcmdr.Utilities), 25
generalizedLinearModel, 21
getDialog (Rcmdr.Utilities), 25
getFrame (Rcmdr.Utilities), 25
getRcmdr (Rcmdr.Utilities), 25
getSelection (Rcmdr.Utilities), 25
gettext, 36
gettextRcmdr (Rcmdr.Utilities), 25
glm, 21, 22
glmP (Rcmdr.Utilities), 25
GrabFocus (Rcmdr.Utilities), 25
groupsBox (Rcmdr.Utilities), 25
groupsLabel (Rcmdr.Utilities), 25
```
hclust, *[22,](#page-21-0) [23](#page-22-0)* hclustSolutionsP *(*Rcmdr.Utilities*)*, [25](#page-24-0) help, *[9](#page-8-0)*, *[31](#page-30-0)* hierarchicalCluster, [22](#page-21-0)

```
Identify3d, 41
initializeDialog (Rcmdr.Utilities), 25
is.SciViews (Rcmdr.Utilities), 25
is.valid.name (Rcmdr.Utilities), 25
is.valid.number (Rcmdr.Utilities), 25
```
justDoIt *(*Rcmdr.Utilities*)*, [25](#page-24-0)

```
knit, 13
knit2pdf, 11, 13
knitrP (Rcmdr.Utilities), 25
```

```
labelRcmdr (Rcmdr.Utilities), 25
Library (Rcmdr.Utilities), 25
linearModel, 23, 38, 39
listAllModels (Rcmdr.Utilities), 25
listAOVModels (Rcmdr.Utilities), 25
```
listCharacter *(*Rcmdr.Utilities*)*, [25](#page-24-0) listDataSets *(*Rcmdr.Utilities*)*, [25](#page-24-0) listDiscreteNumeric *(*Rcmdr.Utilities*)*, [25](#page-24-0) listFactors *(*Rcmdr.Utilities*)*, [25](#page-24-0) listGeneralizedLinearModels *(*Rcmdr.Utilities*)*, [25](#page-24-0) listLinearModels *(*Rcmdr.Utilities*)*, [25](#page-24-0) listMultinomialLogitModels *(*Rcmdr.Utilities*)*, [25](#page-24-0) listNumeric *(*Rcmdr.Utilities*)*, [25](#page-24-0) listPlugins *(*Rcmdr.Utilities*)*, [25](#page-24-0) listProportionalOddsModels *(*Rcmdr.Utilities*)*, [25](#page-24-0) listTwoLevelFactors *(*Rcmdr.Utilities*)*, [25](#page-24-0) listVariables *(*Rcmdr.Utilities*)*, [25](#page-24-0) lm, *[23,](#page-22-0) [24](#page-23-0)* lmP *(*Rcmdr.Utilities*)*, [25](#page-24-0) logger *(*Rcmdr.Utilities*)*, [25](#page-24-0) logLikP *(*Rcmdr.Utilities*)*, [25](#page-24-0) LogWindow *(*Rcmdr.Utilities*)*, [25](#page-24-0)

MacOSXP *(*Rcmdr.Utilities*)*, [25](#page-24-0) manualTranslationP *(*Rcmdr.Utilities*)*, [25](#page-24-0) MarkdownP *(*Rcmdr.Utilities*)*, [25](#page-24-0) mavericksP *(*Rcmdr.Utilities*)*, [25](#page-24-0) Message *(*Rcmdr.Utilities*)*, [25](#page-24-0) MessagesWindow *(*Rcmdr.Utilities*)*, [25](#page-24-0) modelCapability *(*Rcmdr.Utilities*)*, [25](#page-24-0) modelFormula *(*Rcmdr.Utilities*)*, [25](#page-24-0) modelsP *(*Rcmdr.Utilities*)*, [25](#page-24-0) multinomP *(*Rcmdr.Utilities*)*, [25](#page-24-0)

Numeric *(*Rcmdr.Utilities*)*, [25](#page-24-0) numericP *(*Rcmdr.Utilities*)*, [25](#page-24-0)

OKCancelHelp *(*Rcmdr.Utilities*)*, [25](#page-24-0) options, *[9,](#page-8-0) [10](#page-9-0)* OutputWindow *(*Rcmdr.Utilities*)*, [25](#page-24-0)

packageAvailable *(*Rcmdr.Utilities*)*, [25](#page-24-0) Plugins, *[7](#page-6-0)*, *[10](#page-9-0)*, *[13](#page-12-0)*, *[19](#page-18-0)*, [24](#page-23-0) polrP *(*Rcmdr.Utilities*)*, [25](#page-24-0) popCommand *(*Rcmdr.Utilities*)*, [25](#page-24-0) popOutput *(*Rcmdr.Utilities*)*, [25](#page-24-0) putDialog *(*Rcmdr.Utilities*)*, [25](#page-24-0) putRcmdr *(*Rcmdr.Utilities*)*, [25](#page-24-0)

#### INDEX 45

R Commander Utilities *(*Rcmdr.Utilities*)*, [25](#page-24-0) radioButtons *(*Rcmdr.Utilities*)*, [25](#page-24-0) RappP *(*Rcmdr.Utilities*)*, [25](#page-24-0) Rcmdr *(*Rcmdr-package*)*, [3](#page-2-0) Rcmdr Utilities *(*Rcmdr.Utilities*)*, [25](#page-24-0) Rcmdr-internal, [25](#page-24-0) Rcmdr-package, [3](#page-2-0) Rcmdr.Utilities, *[8](#page-7-0)*, *[13](#page-12-0)*, *[24,](#page-23-0) [25](#page-24-0)*, [25](#page-24-0) RcmdrEditor *(*Rcmdr.Utilities*)*, [25](#page-24-0) RcmdrPager, [36](#page-35-0) RcmdrTclSet *(*Rcmdr.Utilities*)*, [25](#page-24-0) RcmdrTkmessageBox *(*Rcmdr.Utilities*)*, [25](#page-24-0) Recode, *[37,](#page-36-0) [38](#page-37-0)* RecodeDialog, [37](#page-36-0) removeLastRmdBlock *(*Rcmdr.Utilities*)*, [25](#page-24-0) removeLastRnwBlock *(*Rcmdr.Utilities*)*, [25](#page-24-0) removeNullRmdBlocks *(*Rcmdr.Utilities*)*, [25](#page-24-0) removeNullRnwBlocks *(*Rcmdr.Utilities*)*, [25](#page-24-0) removeStrayRmdBlocks *(*Rcmdr.Utilities*)*,  $25$ removeStrayRnwBlocks *(*Rcmdr.Utilities*)*, [25](#page-24-0) RepeatedMeasuresDialogs, [38,](#page-37-0) *[39,](#page-38-0) [40](#page-39-0)* repeatedMeasuresPlot, *[38,](#page-37-0) [39](#page-38-0)* ReshapeDatasetDialogs, [39](#page-38-0) reshapeL2W, *[39,](#page-38-0) [40](#page-39-0)* reshapeW2L, *[39,](#page-38-0) [40](#page-39-0)* RExcelSupported *(*Rcmdr.Utilities*)*, [25](#page-24-0) rglLoaded *(*Rcmdr.Utilities*)*, [25](#page-24-0) RmdWindow *(*Rcmdr.Utilities*)*, [25](#page-24-0) RnwWindow *(*Rcmdr.Utilities*)*, [25](#page-24-0) saveOptions, [40](#page-39-0) Scatter3D *(*Scatter3DDialog*)*, [41](#page-40-0) scatter3d, *[41](#page-40-0)* Scatter3DDialog, [41](#page-40-0) ScriptEditor, [42](#page-41-0) sem, *[5](#page-4-0)* setBusyCursor *(*Rcmdr.Utilities*)*, [25](#page-24-0) setIdleCursor *(*Rcmdr.Utilities*)*, [25](#page-24-0)

showData *(*Rcmdr-internal*)*, [25](#page-24-0) sortVarNames *(*Rcmdr.Utilities*)*, [25](#page-24-0) Startup, *[40](#page-39-0)* subOKCancelHelp *(*Rcmdr.Utilities*)*, [25](#page-24-0) subsetBox *(*Rcmdr.Utilities*)*, [25](#page-24-0) suppressMarkdown *(*Rcmdr.Utilities*)*, [25](#page-24-0) tcl *(*Rcmdr-internal*)*, [25](#page-24-0) tclRequire *(*Rcmdr-internal*)*, [25](#page-24-0) tclServiceMode *(*Rcmdr-internal*)*, [25](#page-24-0) tcltk, *[25](#page-24-0)* tclvalue *(*Rcmdr.Utilities*)*, [25](#page-24-0) tclvalue<- *(*Rcmdr-internal*)*, [25](#page-24-0) tclVar *(*Rcmdr-internal*)*, [25](#page-24-0) titleLabel *(*Rcmdr.Utilities*)*, [25](#page-24-0) tk\_select.list *(*Rcmdr-internal*)*, [25](#page-24-0) tkbind *(*Rcmdr-internal*)*, [25](#page-24-0) tkbutton, *[35](#page-34-0)* tkcget *(*Rcmdr-internal*)*, [25](#page-24-0) tkcheckbutton *(*Rcmdr-internal*)*, [25](#page-24-0) tkchooseDirectory *(*Rcmdr-internal*)*, [25](#page-24-0) tkconfigure *(*Rcmdr-internal*)*, [25](#page-24-0) tkcurselection *(*Rcmdr-internal*)*, [25](#page-24-0) tkdelete *(*Rcmdr-internal*)*, [25](#page-24-0) tkdestroy *(*Rcmdr-internal*)*, [25](#page-24-0) tkentry, *[35](#page-34-0)* tkentry *(*Rcmdr-internal*)*, [25](#page-24-0) tkfocus *(*Rcmdr.Utilities*)*, [25](#page-24-0) tkframe, *[35](#page-34-0)* tkframe *(*Rcmdr-internal*)*, [25](#page-24-0) tkgetOpenFile *(*Rcmdr-internal*)*, [25](#page-24-0) tkgetSaveFile *(*Rcmdr-internal*)*, [25](#page-24-0) tkgrab.release *(*Rcmdr-internal*)*, [25](#page-24-0) tkgrab.set *(*Rcmdr-internal*)*, [25](#page-24-0) tkgrid *(*Rcmdr-internal*)*, [25](#page-24-0) tkicursor *(*Rcmdr-internal*)*, [25](#page-24-0) tkindex *(*Rcmdr-internal*)*, [25](#page-24-0) tkinsert *(*Rcmdr-internal*)*, [25](#page-24-0) tkinvoke *(*Rcmdr-internal*)*, [25](#page-24-0) tkitemconfigure *(*Rcmdr-internal*)*, [25](#page-24-0) tklabel, *[35](#page-34-0)* tklabel *(*Rcmdr-internal*)*, [25](#page-24-0) tklistbox *(*Rcmdr-internal*)*, [25](#page-24-0) tkmark.set *(*Rcmdr-internal*)*, [25](#page-24-0) tkmessageBox *(*Rcmdr-internal*)*, [25](#page-24-0) tkpack *(*Rcmdr-internal*)*, [25](#page-24-0) tkpager, *[37](#page-36-0)* tkradiobutton, *[35](#page-34-0)* tkradiobutton *(*Rcmdr-internal*)*, [25](#page-24-0) tkraise *(*Rcmdr-internal*)*, [25](#page-24-0) tkscale *(*Rcmdr-internal*)*, [25](#page-24-0) tkscrollbar, *[35](#page-34-0)* tkscrollbar *(*Rcmdr-internal*)*, [25](#page-24-0) tkselection.clear *(*Rcmdr-internal*)*, [25](#page-24-0) tkselection.present *(*Rcmdr-internal*)*, [25](#page-24-0) 46 INDEX

tkselection.set *(*Rcmdr-internal *)* , [25](#page-24-0) tkset *(*Rcmdr-internal *)* , [25](#page-24-0) tkspinbox *(*Rcmdr.Utilities *)* , [25](#page-24-0) tktag.configure *(*Rcmdr-internal *)* , [25](#page-24-0) tktext *(*Rcmdr-internal *)* , [25](#page-24-0) tktoplevel *(*Rcmdr-internal *)* , [25](#page-24-0) tkwait.window *(*Rcmdr-internal *)* , [25](#page-24-0) tkwm.deiconify *(*Rcmdr-internal *)* , [25](#page-24-0) tkwm.geometry *(*Rcmdr-internal *)* , [25](#page-24-0) tkwm.iconbitmap *(*Rcmdr-internal *)* , [25](#page-24-0) tkwm.protocol *(*Rcmdr-internal *)* , [25](#page-24-0) tkwm.resizable *(*Rcmdr-internal *)* , [25](#page-24-0) tkwm.title *(*Rcmdr-internal *)* , [25](#page-24-0) tkwm.transient *(*Rcmdr-internal *)* , [25](#page-24-0) tkxview *(*Rcmdr-internal *)* , [25](#page-24-0) tkyview *(*Rcmdr-internal *)* , [25](#page-24-0) trim.blanks *(*Rcmdr.Utilities *)* , [25](#page-24-0) ttkbutton , *[35](#page-34-0)* ttkcheckbutton *(*Rcmdr-internal *)* , [25](#page-24-0) ttkentry , *[35](#page-34-0)* ttkentry *(*Rcmdr.Utilities *)* , [25](#page-24-0) ttkframe , *[35](#page-34-0)* ttkframe *(*Rcmdr.Utilities *)* , [25](#page-24-0) ttklabel , *[35](#page-34-0)* ttklabelframe *(*Rcmdr-internal *)* , [25](#page-24-0) ttkradiobutton , *[35](#page-34-0)* ttkradiobutton *(*Rcmdr.Utilities *)* , [25](#page-24-0) ttkscrollbar , *[35](#page-34-0)* ttkscrollbar *(*Rcmdr.Utilities *)* , [25](#page-24-0) TwoLevelFactors *(*Rcmdr.Utilities *)* , [25](#page-24-0) twoLevelFactorsP *(*Rcmdr.Utilities *)* , [25](#page-24-0)

UpdateModelNumber *(*Rcmdr.Utilities *)* , [25](#page-24-0)

variableComboBox *(*Rcmdr.Utilities *)* , [25](#page-24-0) variableListBox *(*Rcmdr.Utilities *)* , [25](#page-24-0) Variables *(*Rcmdr.Utilities *)* , [25](#page-24-0) varPosn *(*Rcmdr.Utilities *)* , [25](#page-24-0)

WindowsP *(*Rcmdr.Utilities *)* , [25](#page-24-0)

X11P *(*Rcmdr.Utilities *)* , [25](#page-24-0)